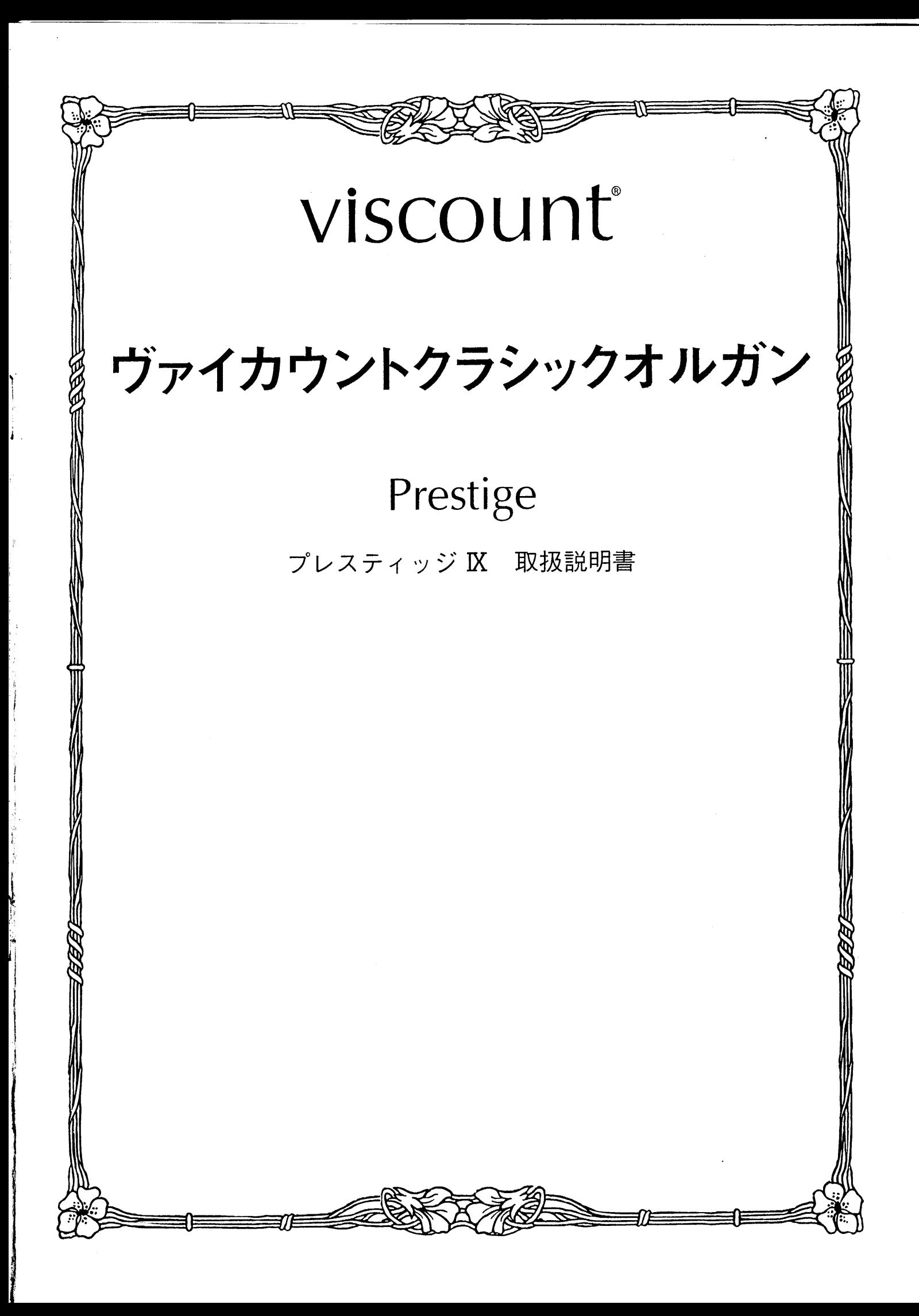

はじめに

このたびは、ヴァイカウントクラシックオルガン、プレスティッジKをお買い上げいただきまして、誠にあり がとうございます。プレスティッジIXは、伝統的なパイプオルガンの魅力を最新の雷子テクノロジーによって あますところなく再現したクラシックオルガンです。プレスティッジ区の多彩な機能をスムーズに使いこなし、 オルガン演奏を心ゆくまでお楽しみいただくために、ぜひこの取扱説明書をご活用いただきますようお願い申 し上げます。また、ご一読いただいた後も、ご不明点が生じた場合に備えて、大切に保管いただきますようお 願いいたします。

**※この取扱説明書に掲載されているイラストは、すべて操作説明のためのものです。** 

安全上のご注意…ご使用の前に必ずこの「安全上のご注意」をお読みください。

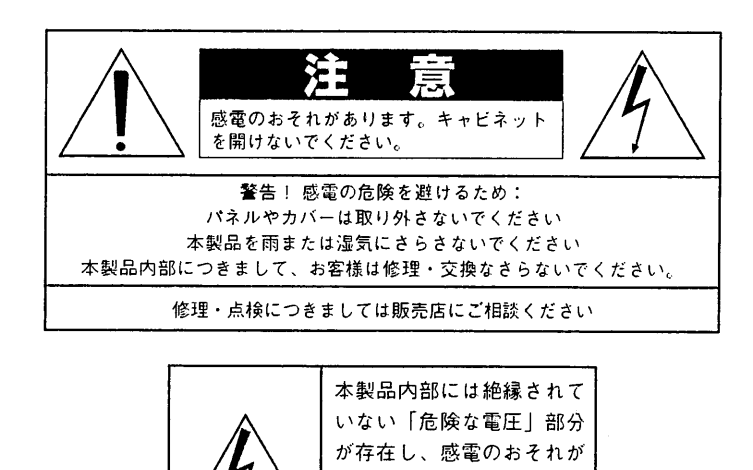

「火災、感電のおそれ、あるいは人体への危害に関する注意事項」

警告: 本製品のご使用にあたっては、以下の点に注意してください。

- 1) 本製品を使用する前に取扱説明書をよくお読みください。
- 2) お子様の近くで使用する場合には、ケガ防止のため十分な注意を払ってください。
- 3) 本製品は水回りでは使用しないでください。例えば浴槽、洗面台、台所の流し付近、濡れた床の上、あるいはプールの近く、 その他これに類する場所では使用しないでください。

あるため、お客様への注意 を喚起するため本記号を表

示しています。

- 4) 本製品は、単独もしくはアンプ、ヘッドホン、スピーカーと組み合わせて使用した場合、過大な音量により聴力障害を引き 起こすおそれがあります。過大な音量、または不快感を招くような音量での長時間の使用は避けてください。
- 本製品はラジエーター、熱器具、その他熱を発生する製品から離して設置してください。  $5)$
- 6) 長時間ご使用にならない場合には、コンセントから電源プラグを抜いてください。
- 7) 本体に物を落としたり、液体が流れ込まないよう十分注意を払ってください。
- 8) 以下の場合、サービス担当者が本製品の修理・点検を行います。
- a.電源コードまたはプラグが破損した場合 b.製品に物が落ちたり、液体が流れ込んだ場合 c.製品が雨にさらされた場合 d.製品が正常に作動していない、あるいは演奏状態に著しい変化が生じた場合 e.製品を落としたり外装が破損した場合

### 安全上のご注意(追加)

- 1) 充分な換気の為、機器は壁から5cm以上離して設置して下さい。
- 2) 機器設置の際、換気穴を塞がないようご注意下さい。
- 3) 機器上に裸火 (ろうそく等)を置かないで下さい。
- 4) 機器上に水の入った花瓶等を置かないで下さい。
- 5) 機器は電源コンセントの近くに配置し、電源プラグに容易に手が届くように使用して下さい。
- アース接続は、必ず電源プラグを主電源につなぐ前に行って下さい。又、アース接続を外す場合は、必ず電源プラグを主電源から切り離してか  $6)$ ら行って下さい。

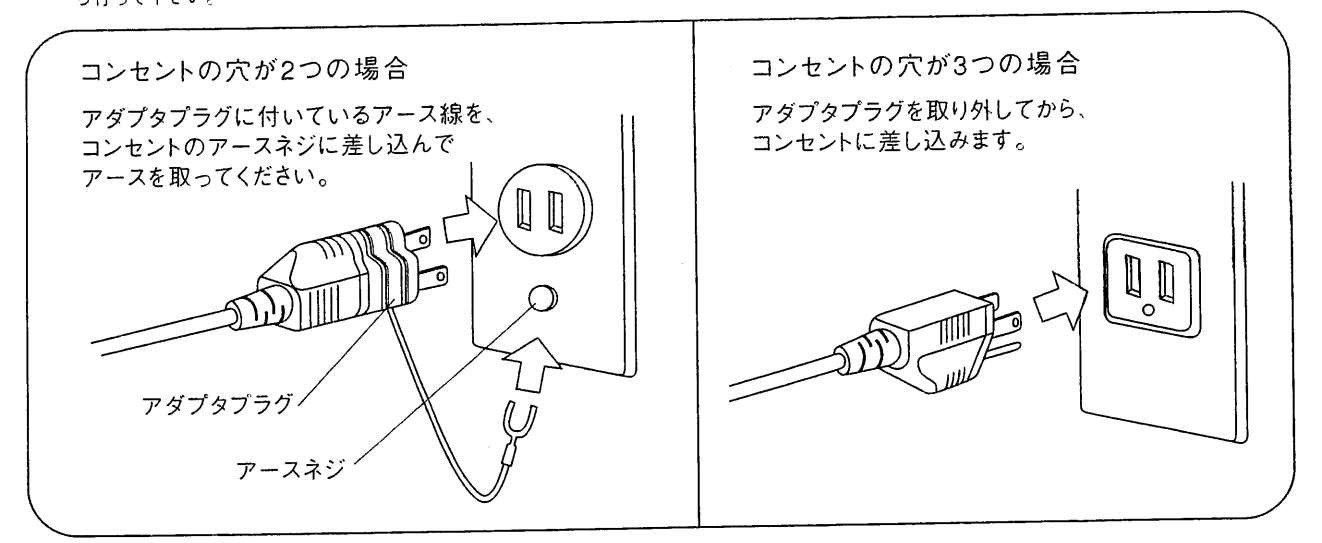

## 【注意】

■リチウム電池の警告:本製品にはリチウム電池が使われています。電池を 間違えて取り替えると爆発の危険があります。電池交換の場合は現在使用の ものと同等のものをご使用下さい。正しい極性でご使用下さい。使用済み電 池は、電池メーカーの指示にしたがって処分してください。

■本取扱説明書に記載された情報は、商品の仕様変更にともない、予告なし に変更される場合もございます。 あらかじめご了承ください。

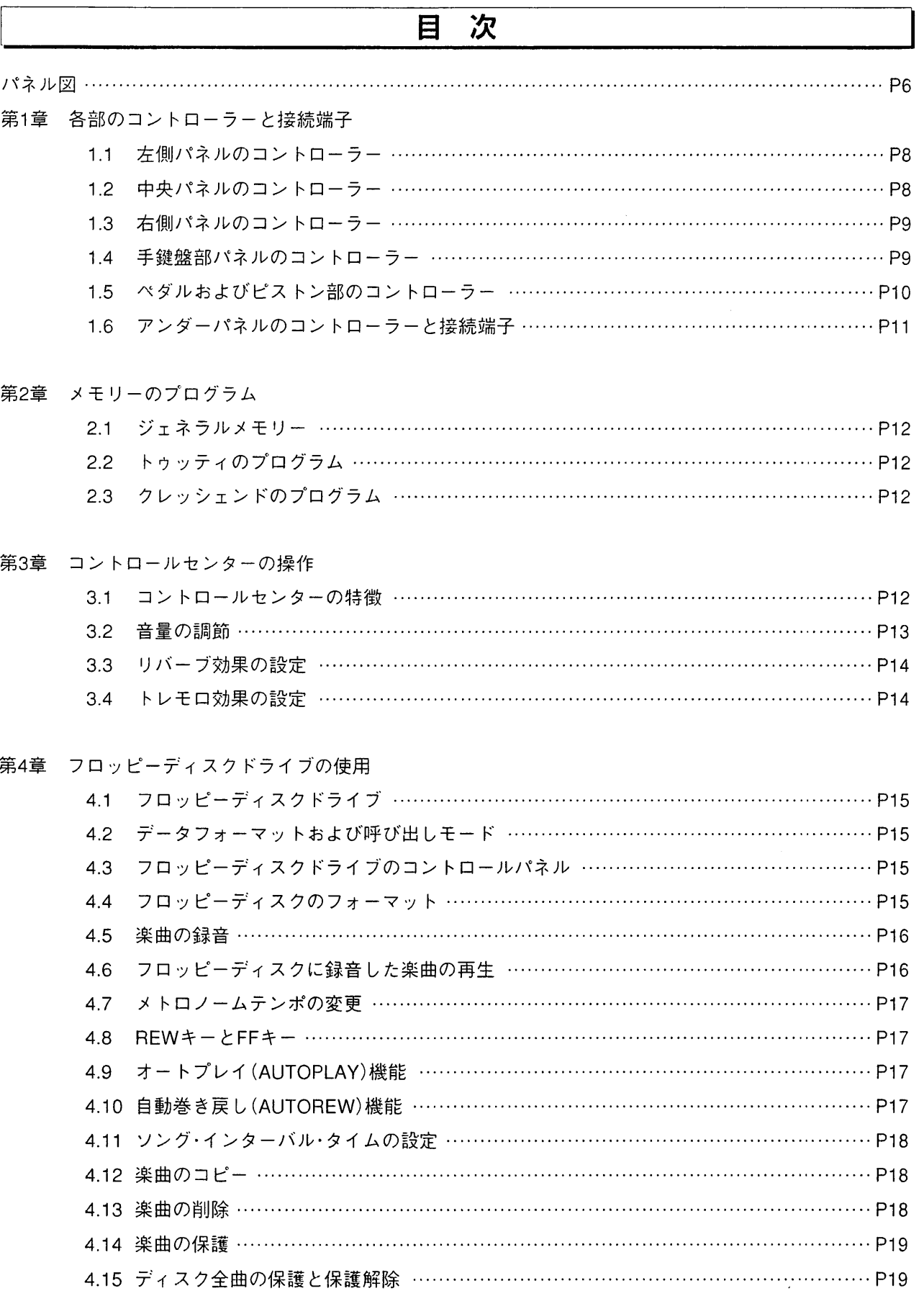

 $\mathcal{P}$ ÷.

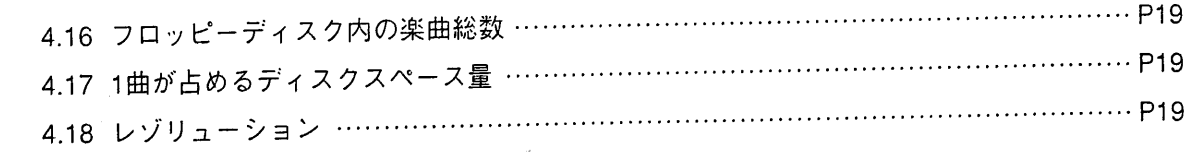

# 第5章 ボイスプログラム .5.1 搭載パラメーター …………………………………………………………………… P20 5.2 ………………………………………………………………… P21

# 第6章 ボイスおよびメモリーのディスク保存

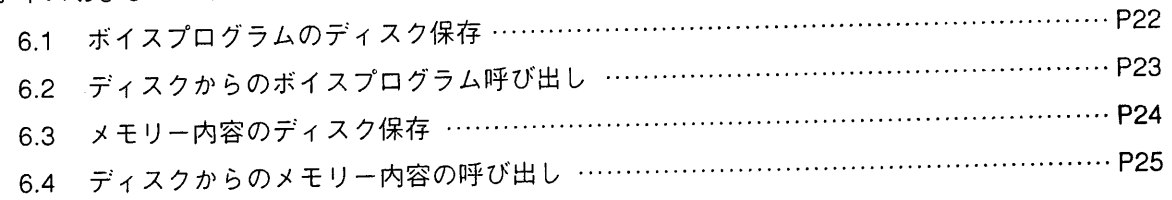

#### 第7章 MIDI

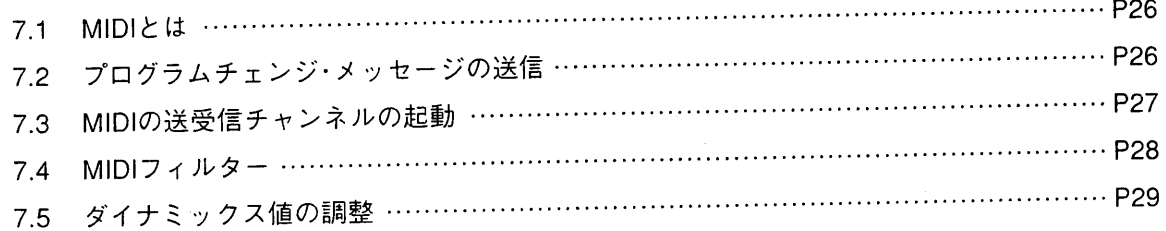

## 第8章 初期化(ファクトリープリセット)手順

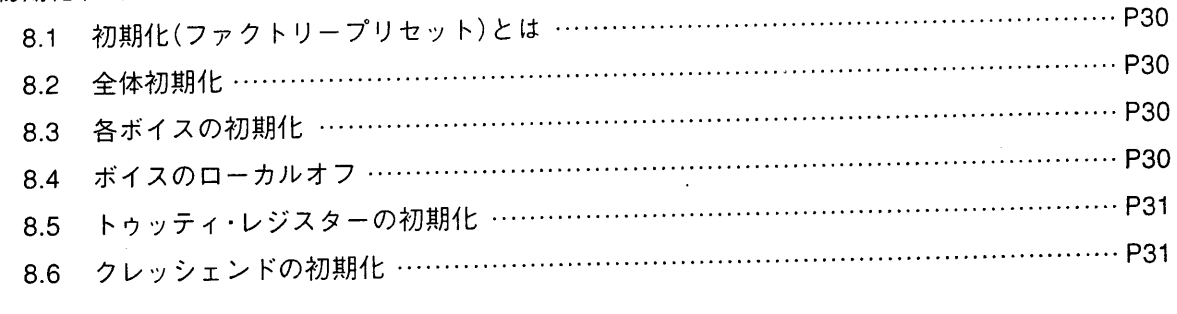

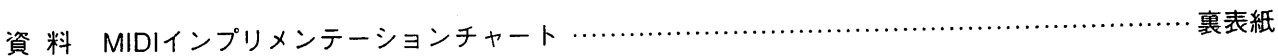

viscount PRESTIGE IX

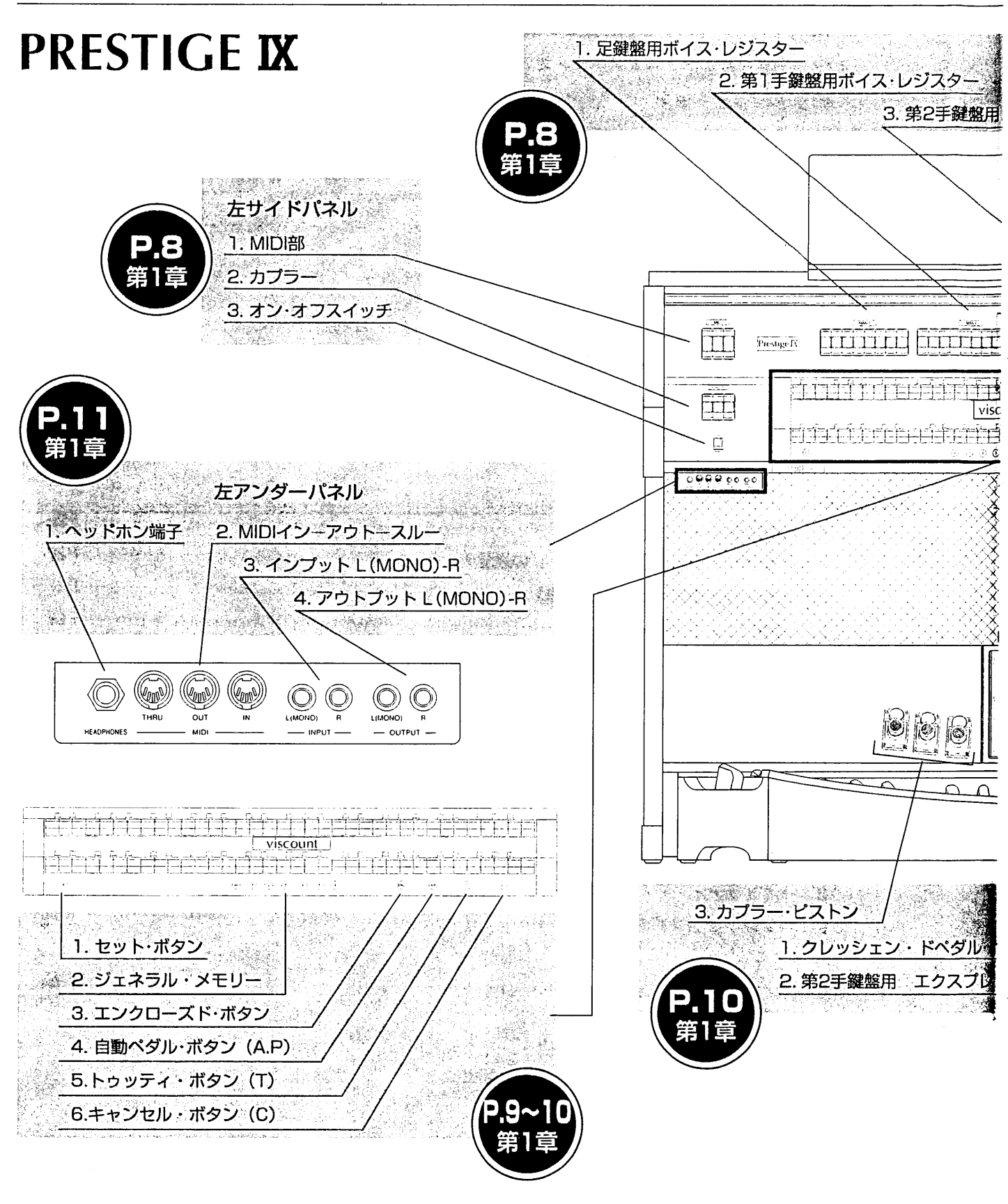

 $\boldsymbol{6}$ 

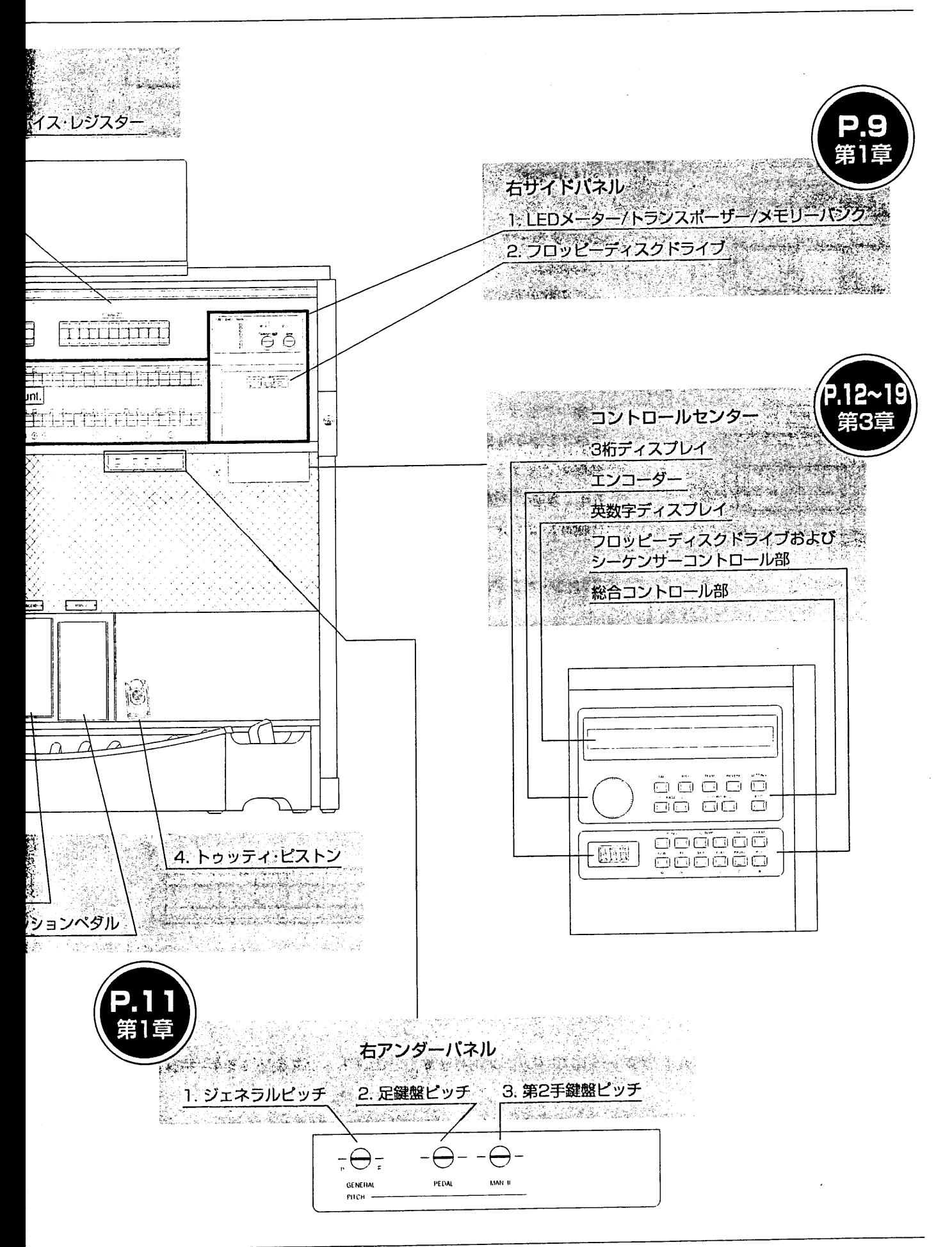

#### 各部のコントローラーと接続端子 第1章

 $\mathbf{1}$ 

3

## 1.1 左側パネルのコントローラー

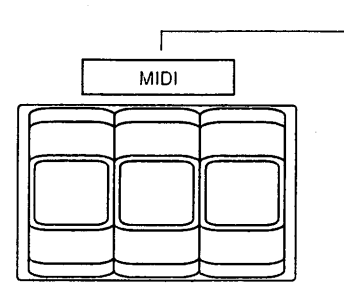

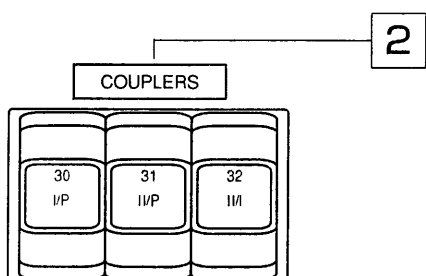

1 MIDI部:詳しくはMIDI機能の項目をご参照下さい。

|2 |カプラー:このスイッチで、手鍵盤同士、あるいは手鍵盤と 足鍵盤部のレジストレーションを連結(カップリング)します。 ある鍵盤で設定したすべての音色を、他の鍵盤でも演奏でき、1 つの鍵盤で2つの鍵盤の音を同時に鳴らすことができます。下記 の組み合わせが可能です。

I/P:第1手鍵盤(MAN I/グレート)のレジスターが足鍵盤で 演奏できます。

Ⅱ/P:第2手鍵盤(MANⅡ/スウェル)のレジスターが足鍵盤で 演奏できます。

Ⅱ/I: 第2手鍵盤(MANⅡ/スウェル)のレジスターが第1手鍵盤 (MAN I/グレート)で演奏できます。

3 オン・オフ スイッチ:第1手鍵盤の左側についています。

<注意!>雷が鳴り出したら必ずコンセントから電源ブラグを抜いてください。

## 1.2 中央パネルのコントローラー

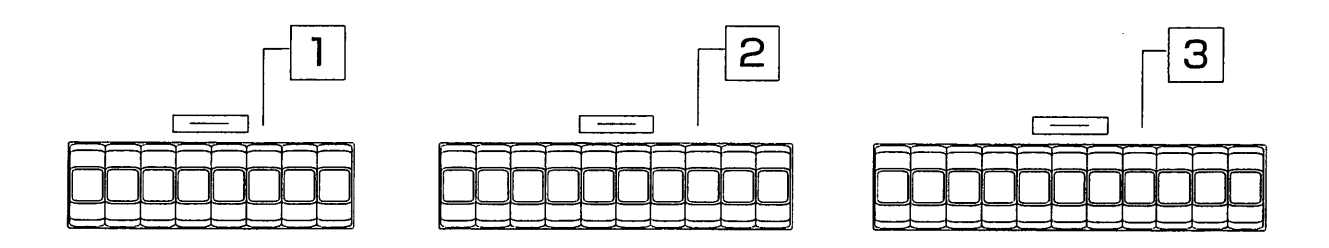

|1 | 足鍵盤部:足鍵盤のストップ(音栓)があります。このストップを使って、足鍵盤のレジストレーションを 作ります。

2 | 第1手鍵盤部:第1手鍵盤(MAN. I /グレート)のストップがあります。このストップを使って第1手鍵盤の レジストレーションを作ります。

|3| **第2手鍵盤部:**第2手鍵盤(MAN.II/スウェル)のストップがあります。このストップを使って第2手鍵盤の レジストレーションを作ります。

## 1.3 右側パネルのコントローラー

## |1 |LEDメーター/トランスポーザー/メモリーバンク

ここには以下の3つの機能があります。

・クレッシェンドのレベルと第2手鍵盤(MAN.Ⅱ/スウェル)の音量レベルを表示す るLEDディスプレイ(LED灯)があります。

・十5から一6までのトランスポーザー用ディスプレイがあります。ディスプレイ の下のつまみを回すことでトランスポーズの数値が変更できます。

・8つのメモリーバンクのうち、選択したメモリーバンクの番号が表示できるデ ィスプレイがあります。ディスプレイの下のつまみを回すことでメモリーが選択 できます。

2 フロッピーディスクドライブ: 3.5インチの2HD/2DDのフロッピーディス クを使用します。オルガンのパラメーター設定に関する情報はすべてフロッピー ディスクに保存することができ、演奏録音時に使用することもできます(詳しくは 第4章をご参照ください)。

### 1.4 手鍵盤部パネルのコントローラー

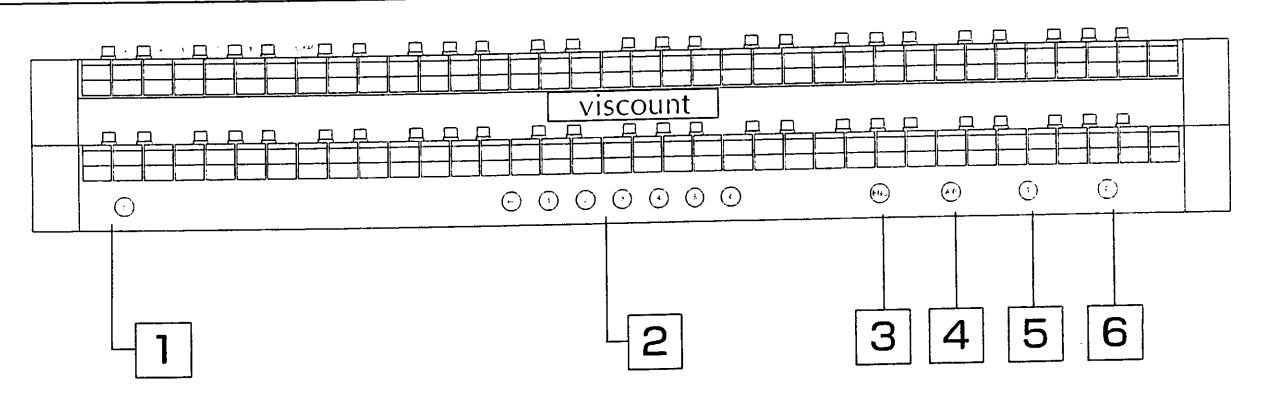

|1|セ**ット・ボタン(S):**このボタンは、メモリーをセッティングする時に使います。(詳しくは第2章をご参照く ださい)

2 ジェネラル・メモリー:パネル上やコントロールセンターで設定したレジストレーションはすべて保存 ができ、その内容を呼び出すことができます。プレスティッジKには、6つのジェネラルメモリーがありま す。メモリーには1から6までの数字、およびHR(0として扱われる)と記されたボタンがあります。HRボタ ンを押せば直前手動設定したレジストレーションに戻ります。

ジェネラルメモリーのプログラムの手順は以下のとおりです。

- ・まずキャンセル・ボタン(C)を押し、既存のレジストレーションをいったんクリア。その後に希望するレジス トレーションを選んで設定変更します。
- ・次に第1手鍵盤の左下にあるセット・ボタン(S)を押してください。ボタンを押しながら、6つあるジェネラル メモリーのナンバーボタンのうち、いずれかを押し、新しい設定内容を保存します。

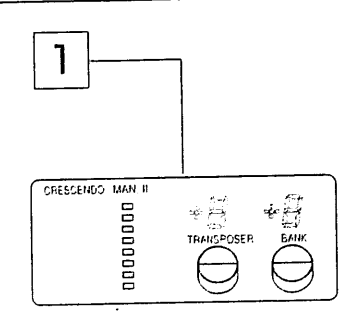

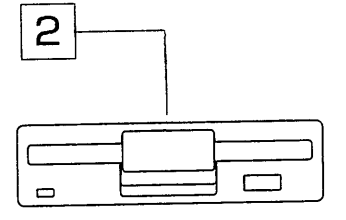

|3| エンクローズド·ボタン(ENC): このボタンを押せば、第2手鍵盤用のエクスプレッションペダルを使っ て、オルガン全体の音量を調節することができます。(詳しくは 「ペダルおよびピストン部のコントローラー | の 2項をご参照ください)

|4 | 自動ペダル・ボタン(A.P.):第1手鍵盤を演奏する際、このA.P.ボタンを押すと、あらかじめ選択してお いた足鍵盤ストップの音が鍵盤の最も低い音に加わります(但し足鍵盤数の範囲内)。例えば、左手でC.E.G (ド、ミ、ソ)と同時に弾くと、最低音C (ド) にだけ足鍵盤のC音が加わり、手鍵盤のみの演奏でも足鍵盤のス トップの効果が得られます。

<注意>A.P.使用時は、足鍵盤は使えません。。

|5| トゥ**ッティ・ボタン(T):**このボタンを押せば、メーカーが設定したレジストレーションをすべて作動させ ることができ、瞬時にフルオルガン状態(ほとんどのストップが入っている状態) になります。

トゥッティの操作は、トゥッティ・ピストンでも行うことができます。(「ペダルおよびピストン部のコントロー ラー|の4項をご参照ください)

<注意>トゥッティのボイスはプログラム可能ですが、ボイス·モジュレーションやトレモロはかかりません。(詳しくは第2章をご参照ください)

|G | キャンセル・ボタン(C): このボタンを押せば、 操作中のレジスターのスイッチをすべて切ることができます。

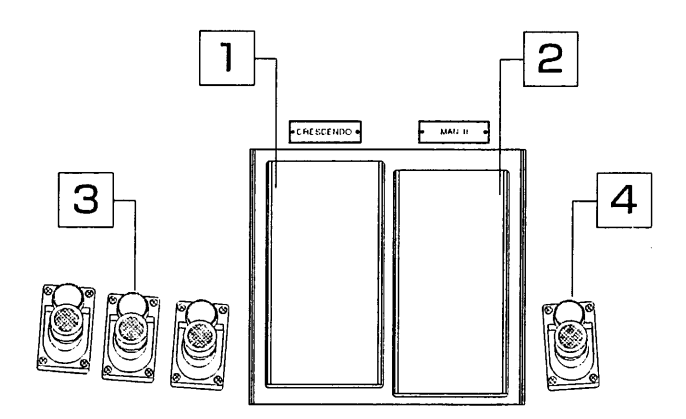

### 1.5 ペダルおよびピストン部のコントローラー

|1 | クレッシェンド・ペダル(CRESCEMDO):このペダルを踏み込むことで、段階的にすべてのレジ スターを増やしていくことができ、最後にフルオルガンの状態(ほとんどのストップが入っている状態)と なります。元に戻せばレジスターの数は徐々に減っていきます。

|2| 第2手鍵盤用のエクスプレッションペダル:第2手鍵盤の音量を調節します。また、エンクローズド・ ボタン(ENC)を押すと、このペダルでオルガン全体の音量を調節することができます。

|3| カプラー・ピストン:このピストンでカプラーが作動します。(詳しくは「左側パネルのコントローラ 一」の1項をご参照ください)

[4] トゥッティ・ピストン (TUTTI) : このピストンを押せば、メーカーが設定したレジストレーション をすべて作動させることができ、瞬時にフルオルガンの状態になります。(「手鍵盤パネルのコントローラ ー|の5項をご参照ください)。

## 1.6 アンダーパネルのコントローラーと接続端子

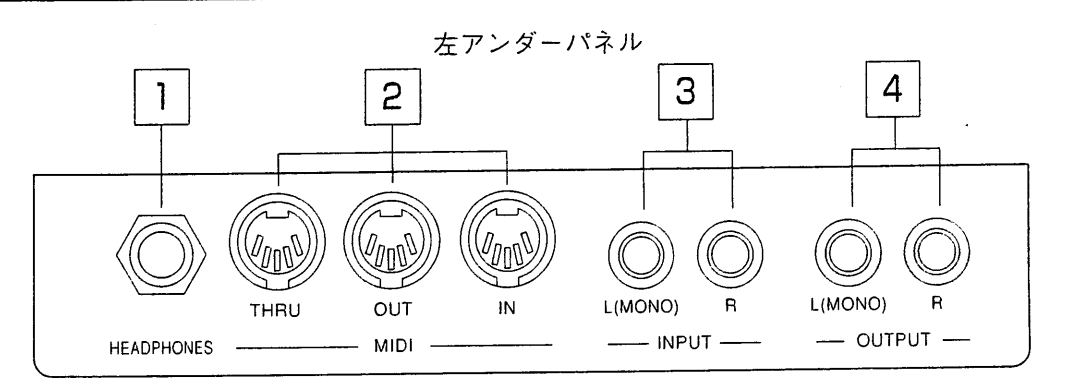

1 ヘッドホン端子:ステレオヘッドホン用の接続端子。ヘッドホンを接続すると、オルガン本体のスピーカ ーからは音が出ません。

|2| MIDI イン-アウト-スルー:オルガンをMIDI音源に接続するためのMIDI接続端子。

|3 | インプットL (MONO) -R: オルガン本体のスピーカーで外部音源を鳴らすための接続端子。モノラル音 源の場合はL-MONOの接続端子を使います。

|4|アウトプットL (MONO) -R:直接録音したい時に使用するラインアウト出力端子。この接続端子は一般 に、カセットレコーダーなどのアナログ録音機器での録音に使います。モノラルでの録音の場合はL-MONOの接 続端子のみ使います。

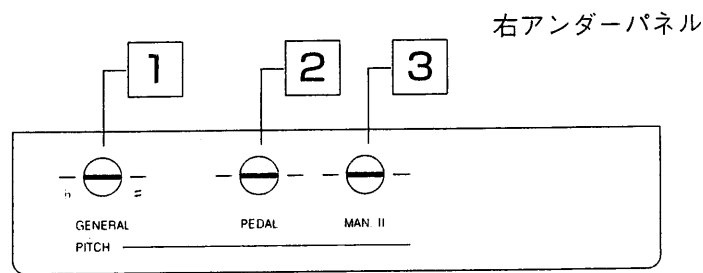

|1|ジェネラルピッチ:このボタンで楽器全体のピッチの微調整を行います。納品時のプレスティッジXは、 A=440Hz(ピッチノブは中央に位置しています)に初期設定されています。

2 足鍵盤ピッチ:足鍵盤のピッチの微調整をします。

3 第2手鍵盤ピッチ:第2手鍵盤のピッチの微調整をします。

この装置によって、奏者ご自身が各鍵盤ごとのピッチを微調整できます。このため、各鍵盤のピッチが若 干異なる場合に生じる波動レベルに応じた、パイプオルガンらしい特徴のあるアンサンブル効果を生み出 すことが可能となります。

#### メモリーのプログラム 第2章

## 2.1 ジェネラル・メモリー

9ページを参照してください。

## 2.2 トゥッティのプログラム

トゥッティのプログラムを設定するには、まずトゥッティ·ボタン(T)あるいはトゥッティ·ピストン(TUTTI)を 押して、この機能を作動させてから、希望するレジストレーション構成に設定変更します。新しい設定内容は、 セット·ボタン(S)を押しながらジェネラルメモリーのHRボタンを押すことで保存できます。

## 2.2 クレッシェンドのプログラム

クレッシェンド(ペダル)のレジストレーションはあらかじめ適当な構成に設定されていますが、以下のプログ ラム作成手順にしたがって変更することができます。

・クレッシェンドペダルの段階を選び、必要なボイスを選んでください。各段階の設定が終ったらセットボタ ン(S)とHRボタンを同時に押します。これで新しい設定が保存されます。

#### 第3章 コントロールセンターの操作

### 3.1 コントロールセンターの特徴

·プレスティッジKのコントロールセンターは、第1手鍵盤右手真下にある引き出しボックス内に収められてい ます。

・ボックス内は2つに分かれています。上部(2行×40字の英数字ディスプレイ)では総合的なコントロールを行 い、下部(3桁の数字ディスプレイ)ではフロッピーディスクドライブをコントロールします。

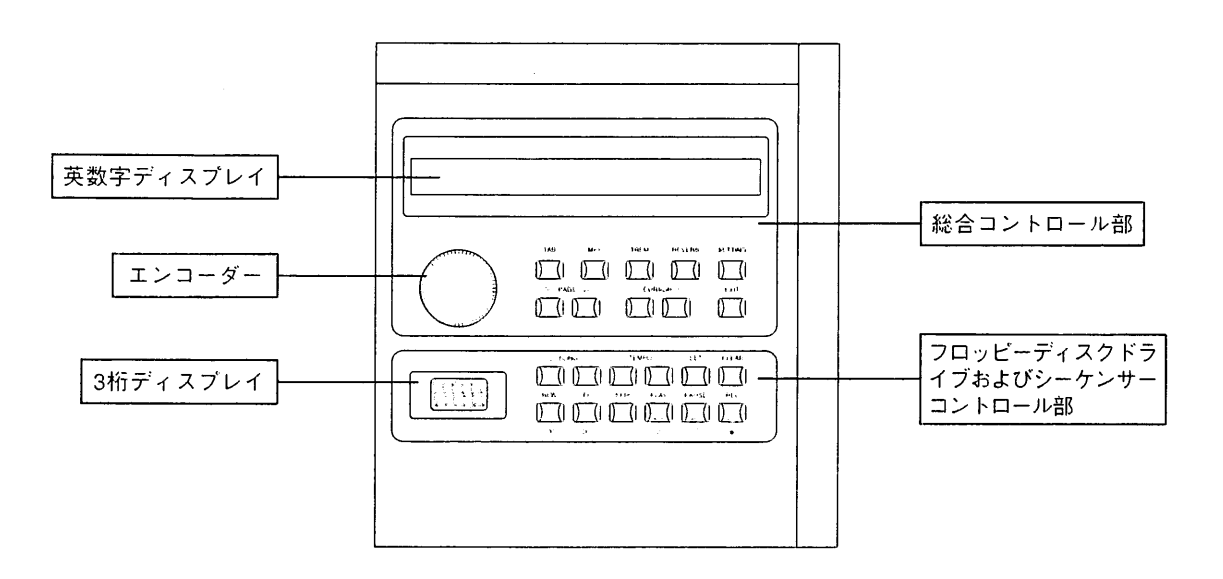

### viscount PRESTIGE IX

・オルガンのスイッチがオンになった場合、英数字ディスプレイは次のように表示されます。

次いで、以下の表示に変わります。

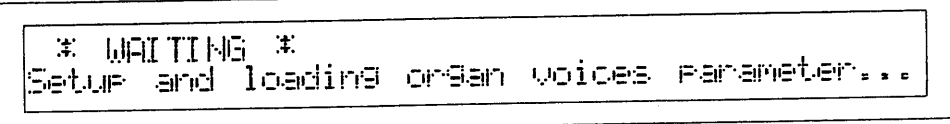

このメッセージが表示されている間、プレスティッジKは自動検出および操作の初期設定を実行しています。 フロッピーディスクドライブにディスクが入っていない時は、3本の水平ダッシュが3桁ディスプレイに表示さ れています。

#### 3.2 音量の調節

自動検出および初期設定が済むと、上部ディスプレイに、初期画面(音量調節画面)が表示されます。プレスティ ッジIXでは、音量の全体調整(マスターパラメーター)と各手鍵盤と足鍵盤の音量調節の両方を行うことができま す。

ディスプレイには以下のように表示されます。

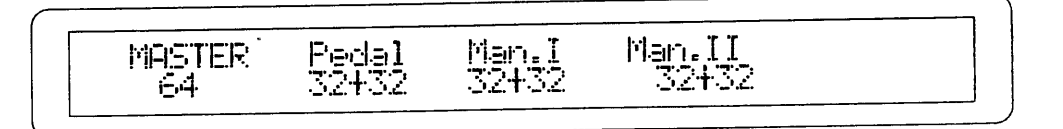

前述した通り、オルガン本体のスピーカーの音量はマスターパラメーターで調整できます。エンコーダーを回 して1から64までの数値を選択することが可能です。

ディスプレイには、各手鍵盤・足鍵盤の音量パラメーターが表示されます。左の数値("+"記号の前)はその鍵盤 の初期設定音量を、右の数値("+"記号の後)はエクスプレッションペダルで行う増音分を表しています。コン トローラーを使って変更できるのは初期設定音量の数値のみで、増音分はペダル操作で更新します。

数値を変更する時は、まずCURSOR(カーソル)キー(<)および D)を使って変更したい数値の位置に合わせます。 次にエンコーダーを回して、その数値を変更します。

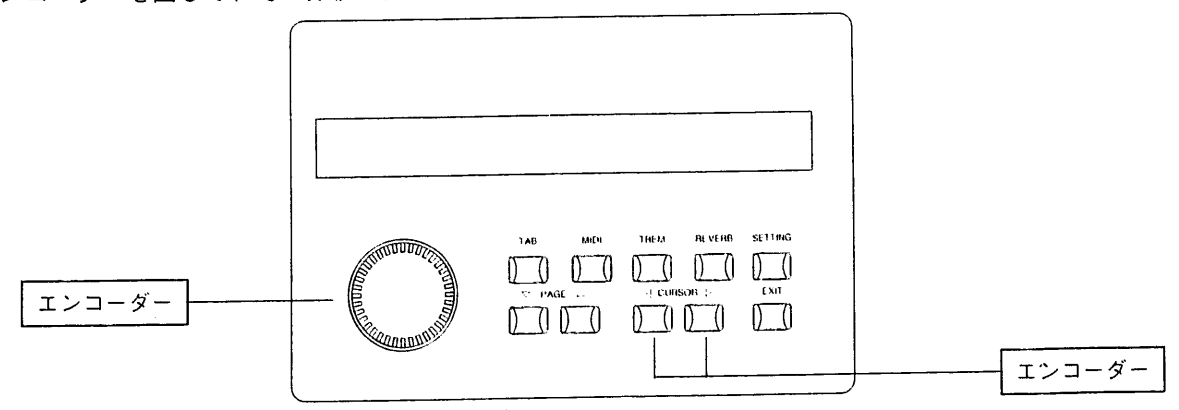

## 3.3 リバーブ効果の設定

リバーブ効果を設定するには、総合コントロール部にあるREVERB(リバーブ)キーを押します。 ディスプレイには"デジタルリバーブ(DIGITAL REVERB)オン(またはオフ)"のメッセージが、リバーブのレ ベルとともに表示されます。

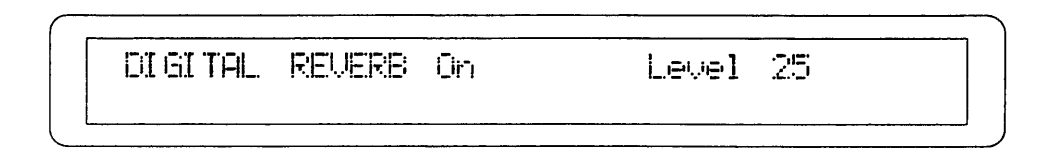

CURSORキーを使って変更したいレベルの位置に合わせます。次にエンコーダーを回して、その数値を変更します。

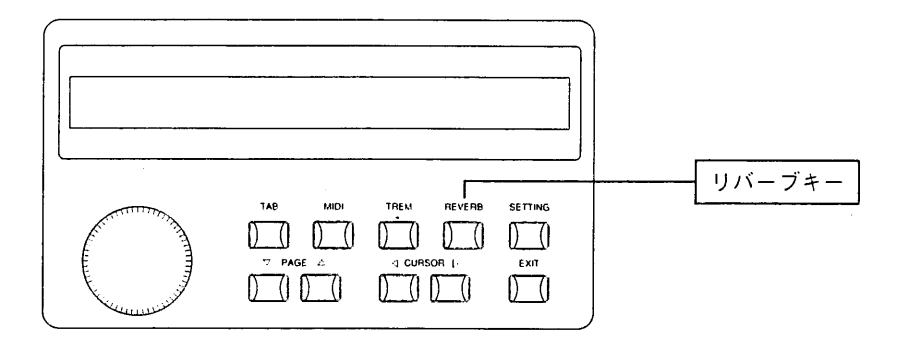

### 3.4 トレモロ効果の設定

TREM(トレモロ)キーを使って、各手鍵盤ごとにトレモロ効果の速度と深さを設定します。

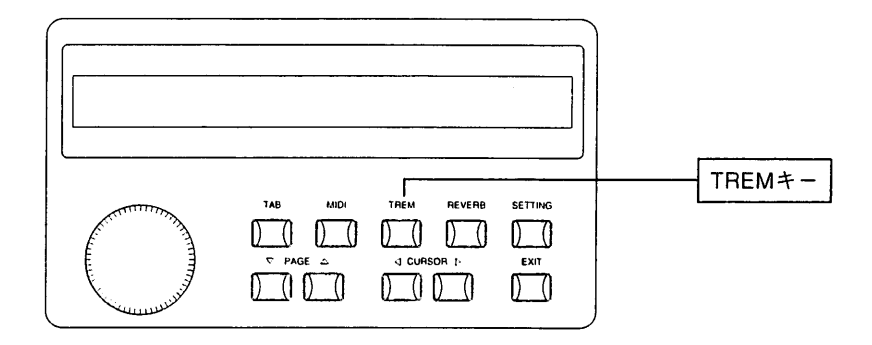

TREMキーを押すと、各手鍵盤のトレモロパラメーターが以下のように表示されます。

**TREMOLO** Man.I<br>20/18 Man.II<br>20/18 **DEPTH/SPEED** 

いずれも、左の数値(スラッシュの前)が深さを、右の数値(スラッシュの後)が速さを表しています。CURSOR キー(<)および♪)を使って変更したい位置に合わせます。エンコーダーを回せば、その数値を変更することがで きます。操作が完了したら、EXITキーを押して初期画面に戻ります。変更した設定内容は本体メモリーに保存 することもできます。

#### フロッピーディスクドライブの使用 第4章

## 4.1 フロッピーディスクドライブ

プレスティッジIXでは3.5インチのフロッピーディスクドライブ(以下ドライブ)を装備しており、演奏を保存で きるだけでなく、オルガンのボイスやメモリープログラムデータを保存することもできます。このフロッピー ディスクドライブは、2DD(720キロバイト)および2HD(1.44メガバイト)のディスクを使用することができます。 フロッピーディスクは、スピーカーやテレビなど強力な磁場を発生する機器の近くに置かないでください。

# 4.2 データフォーマットおよび呼び出しモード

プレスティッジIXは、楽曲の録音や再生用としてスタンダードMIDIファイル(\*.midi)(フォーマット0/1)を使用 しています。スタンダードMIDIファイルによって、市販のMIDI曲集がかかります。また、最も一般的な譜面印 刷やシーケンス編集ソフトウェアとの完全な互換性も確保されています。

# 4.3 フロッピーディスクドライブのコントロールパネル

前述した通り、フロッピーディスクドライブのコントロールパネルは、引き出しボックス内にあります。フロ ッピーディスクコントロール部はボックス下部にあり、3桁の数字ディスプレイがついています。この部分を以 下に示します。

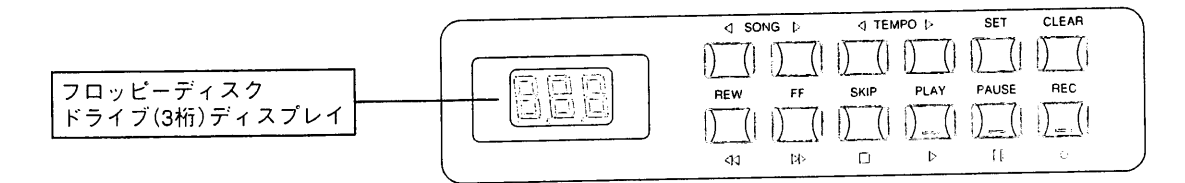

## 4.4 フロッピーディスクのフォーマット

新しいフロッピーディスクをデータ保存用として使う時は、必ずディスクをフォーマット(初期化)してくださ い。プレスティッジIXでは、極めて汎用性の高いMS-DOSフォーマットを採用。市販されているほとんどのコ ンピューターやシーケンサーに使うことができます。

フォーマット手順は以下のとおりです。

・ドライブにフロッピーディスクが入っていないことを確認します(3本の水平ダッシュ"ーーー"がディスプ レイに表示されていなければなりません)。

・CLEARキーを押したまま、フォーマットしたいフロッピーディスクをドライブに挿入します。この時、ディ スクの隅にある穴、ライトプロテクトタブが閉まっているか確認してください。そうでない場合、タブの窓を 閉めて書き込みが可能な状態にしてください。

<注意>フロッピーディスクには、誤ってデータを消してしまわないようにライトブロテクトタブ(書き込み禁止タブ)が付いています。重要 なデータが入っているディスクは、タブをオン(開けた状態)にして書き込みができないようにしてください。録音する場合には、タブをオフ (閉めた状態)にしてください。

・プレスティッジIXでは、ディスプレイ上に"Sur"("Are you sure?"/よろしいですか)の表示が出ます。REC キーを押して録音してください。録音をとりやめる場合は、STOPキーを押して操作を中止してください。

·ディスプレイには、"F"(フォーマット)に1から80までの連続番号がついた表示が出て、ディスクトラックが フォーマット中であることが表示されます。

・トラック番号が80になると、ドライブは休止状態に戻り、"NoS"(No Song)のメッセージが表示され、操作 が完了したことを示します。

使用済みのフロッピーディスク、あるいは他の機器で使用したフロッピーディスクのフォーマットが必要にな った場合も、同じ手順でフォーマットします。

<注意>ディスクをフォーマットすると、そこに含まれているデータはすべて削除されますのでご注意ください。

### 4.5 楽曲の録音

録音を開始する時は、フォーマット済みの書込み用フロッピーディスク(3.5インチの2DDまたは2HD)をドライ ブに挿入してください。

・まずジェネラルメモリーのHRボタンを押してキャンセル状態(オルガンのレジスターの機能解除)にし、希望 のレジストレーションを作り、第2章1項「ジェネラルメモリーのプログラム」の記載手順に従って、ジェネラル メモリーのいずれかに保存します。

·PAUSEキーを押しながら、RECキーを押します。各ボタンのLEDランプが点灯し、録音する楽曲の番号が3 桁ディスプレイに表示されます。

・再びPAUSEキーを押して録音を開始します。録音をとりやめる時はSTOPキーを押します。

<注意>

録音中は全自動モードでデータの保存が行われます。録音再生中には、フロッピーディスクをドライブから絶対に抜かないでください。また 演奏と同時にディスクに録音されるので、録音の修正はできません。

・プレスティッジIXでは、楽曲に自動的に連続番号を振り分けます。各楽曲はディスク上の最後の楽曲より大きい番号で表示されることにな ります。

・プレスティッジKには、フロッピーディスクに保存した内容の加工や補正をする機能はありません。演奏ミスが生じ、楽曲全体をキャンセ ルした場合は、最初から録音し直さなければなりません。キャンセル機能については、第4章13項「楽曲の削除」をご参照ください。

#### 4.6 フロッピーディスクに録音した楽曲の再生

再生したい楽曲が入っているフロッピーディスクをドライブに挿入します。しばらくすると、ディスプレイ上 に、ディスクの最初の楽曲に対応する番号01が表示されます。

オートプレイパラメーター(第4章9項 「オートプレイ機能」参照)がオンになっている場合、再生は自動的に行わ れます。そうでない場合はPLAYキーを押します。PAUSEキーを押せば一時的に再生が止まり、もう一度同じ キーを押せばその部分から再生することができます。STOPキーを押した場合、楽曲は冒頭部分に戻ります。 別の楽曲番号を選ぶには、SONGキー(前曲くおよびト次曲)を使います。

### 4.7 メトロノームテンポの変更

プレスティッジKでは録音された楽曲にアクセスすると、楽曲に含まれたコードを識別し、正確なメトロノー ムテンポ値を選択します。この数値はTEMPOキー(<)および >> を使って変更することができます。テンポの範 囲は32~250b.p.m.です。

・TEMPOキーを押すと、進行中の楽曲の再生速度が速くなったり(DTEMPOキー)遅くなったり(<TEMPOキー) します。選択したテンポは楽曲が変わるまで維持され、CLEARキーを押しながらTEMPOキー(く)を押せば最 初の数値に戻ります。

·2つのTEMPOキーを同時に押せば、現在のメトロノームテンポ値を、3桁ディスプレイ上に表示させることが できます。

・現在の楽曲番号の表示に戻すには、2つのSONGキーを同時に押します。

### 4.8 REWキーとFFキー

REWキー(rewind/巻き戻し)およびFFキー(fast forward/早送り)を使って、楽曲の早送りや巻き戻しができます。 この時、ディスプレイ上に小節の番号が表示されます。

・REWキーおよびFFキーをSTOPキーと同時に使い、楽曲の冒頭又は末尾に瞬時にジャンプ。選択した楽曲の 冒頭と末尾へのリーダーの自動位置決め(オートマチック・ポジショニング)ができます。

・楽曲の冒頭にリーダーを合わせるには、再生を止めてSTOPキーを押したままREWキーを押します。

・REWキーではなくFFキーを押せば、リーダーの位置は自動的に現在選択されている楽曲の末尾になります。

## 4.9 オートプレイ(AUTOPLAY)機能

自動的に楽曲を再生する機能です。ディスクがドライブに挿入された時、オートプレイ機能によってオルガン リーダーがディスクの最初の楽曲の再生を開始するかどうかを指定することができます。オートプレイ機能に は次の2つがあります。

・オートプレイ・オン:ディスクを挿入するとリーダーが自動的に再生を開始します。

・オートプレイ·オフ:ディスクを挿入してもリーダーはSTOP状態のままです。

オートプレイ機能の設定は以下の手順です。

·SETキーを押したままPLAYキーを押します。3桁ディスプレイ上にはオートプレイ機能のオン·オフ表示が出 ます。

・REWキーおよびFFキーを使って変更します。

·SETキーを押して確定するか(オルガンのスイッチが切れた後も変更された設定のままです)、STOPキーを押 して変更した状態を取りやめます。

### 4.10 自動巻き戻し(AUTOREW)機能

自動巻き戻し(AUTOREW)機能では、次の2つの方法でSTOPキーを活用できます。

・自動巻き戻し・オン:巻き戻し中にSTOPキーを押すと、常に楽曲の冒頭部分に戻ります。

・自動巻き戻し·オフ:STOPキーを押すと、止めたそのポジションに常に戻ります。

自動巻き戻し機能の設定は以下の手順です。

・SETキーを押したままSTOPキーを押します。3桁ディスプレイ上には自動巻き戻し機能のオン・オフ表示が 出ます。

・REWキーおよびFFキーを使って変更します。

・SETキーを押して確定するか(オルガンのスイッチが切れた後も変更された設定のままです)、STOPキーを押 して変更した状態を取りやめます。

#### 4.11 ソング・インターバル・タイムの設定

楽曲の末尾にきて演奏者がSTOPボタンを押さない場合には、プレスティッジIXは自動的に次の楽曲の再生を開 始します。ソング·インターバル·タイム(SONG INTERVAL TIME)パラメーターを使って、ある曲の末尾と次 曲の冒頭の間に休止時間(pause time)を設定することができます。このパラメーターの初期値は4秒です。

ソング・インターバル・タイムの設定は以下の手順です。

・SETキーを押したままPAUSEキーを押します。

・ディスプレイ上には現在設定されている休止時間が表示されます。変更するにはFF(増加)およびREW(減少) キーを使います。

・SETキーを押して確定するか(オルガンのスイッチが切れた後も変更された設定のままです)、STOPキーを押 して変更した状態を取りやめます。

#### 4.12 楽曲のコピー

フロッピーディスクに録音された楽曲は、別のフロッピーディスク(容量の違うディスクも可)にコピーできます。

コピーの手順は以下のとおりです。

・コピーしたい楽曲が入っているフロッピーディスク(元ディスク)を、念のためプロテクトオンの状態にして、 ドライブに挿入します。そして、SONGキー(<)および♪)を使ってコピーしたい楽曲の番号を選びます。

・次にRECキーを押しながらセットボタンを押します。ディスプレイには"Sur"(Are you sure?)の表示が出ま す。RECキーを押して確定します。

・しばらくして(時間はコピーする楽曲のデータ量によります)、ディスプレイ上に、楽曲のコピー先ディスク の挿入を求める表示"dSt"が出ます。そこで元ディスクを取出し、コピー先ディスクを挿入します。

・コピーが済むと、ディスプレイ上に現在の楽曲番号が表示されます。

<注意>大量のコピーを行う場合、コピー元ディスク(ディスプレイ上に"Src"と表示)とコピー先ディスクの挿入を何度か繰り返す必要があ ります。

#### 4.13 楽曲の削除

あるフロッピーディスクから楽曲を削除するには、まずSONGキー(くおよび♪)を使って削除したい楽曲の番号 を選び、RECキーを押しながらCLEARキーを押します。ディスプレイには"Sur"(Are you sure?)の表示が出 ます。RECキーを押して削除を進めるか、STOPキーを押して操作を取りやめます。

<注意>

・ディスプレイに"dPr"(Disk Protected;保護ディスク)の表示が出た場合は、プロテクトオンされているディスクから楽曲を削除しようと していたことを意味しています。ディスクを取り出し、プロテクトタブを閉めてから、同じ操作を繰り返します。

・"SPr"(Song Protected;保護楽曲)の表示が出た場合、削除したい楽曲が取消できないよう保護されていることを示しています。詳しくは 第4章14項「楽曲の保護」、15項「ディスク全曲の保護と保護解除」をご参照ください。

### 4.14 楽曲の保護

プレスティッジIXのフロッピーディスクドライブは、誤ってディスクのデータを削除しないよう、フロッピー ディスクドライブに収められた各曲に読み出し専用コード(Read-Only attribute)をつけることができます。

·まずCLEARキーを押したままSONGキー(く)を押します。

・3桁ディスプレイ上には、ディスクの最初の楽曲に関して、"SPr" (Song Protected;保護楽曲)あるいは "nPr"(NoT Protected:未保護)の表示が出ます。

·SONGキー(<および▷)で変更したい楽曲を選択し、REWキーおよびFFキーを使って変更します。

・最後にRECキーを押して確定し、STOPキーを押して一連の手順を終えます。

#### <注意>

・保護属性はフォーマットの手順に伺の影響も与えません。

・保護属性の変更を行うには、プロテクトオフ(タブが閉まっている)状態でなければなりません。

### 4.15 ディスク全曲の保護と保護解除

・CLEARキーを押したままFFキーを押せばディスク内の全曲を保護することができ、REWキーを押せば保護 が解除されます。ディスプレイには、しばらくの間(時間は保護されるデータ量によります) "Run"(実行中) が 表示され、次いで現在の楽曲番号が表示されます。

### 4.16 フロッピーディスク内の楽曲総数

フロッピーディスクをセット。CLEARキーを押しながら、TEMPOキー(D)を押します。しばらくすると、楽 曲総数が3桁ディスプレイに表示されます。

### 4.17 1曲が占めるディスクスペース量

フロッピーディスクをセット。CLEARキーを押しながら、SONGキー(レ)を押します。しばらくすると、選択 した楽曲が占めるディスクスペース量が表示されます。キロバイト表示になっていることにご注意ください。

### 4.18 レゾリューション

この機能により、プレスティッジKが演奏を録音する際のレゾリューション(分解能)が決まります。これは、 J/96(1/96の分解能が利用できる)の初期設定となりますが、楽曲をより忠実に録音するためには、分解能の 数値を上げることができます。4分音符につき96(デフォルト)、120、192、240ティックのレゾリューション が利用できます。

レゾリューションの設定は以下の手順です。

・SETキーを押したままRECキーを押します。現在選択されているレゾリューション値がディスプレイに表示 されます。

・REWキーおよびFFキーを押して、希望の数値を選択します(96, 120, 192, 240)。

・最後にSETキーを押して確定するか、STOPキーを押して操作をとりやめます。

# 第5章 ボイスプログラム

#### 5.1 搭載パラメーター

プレスティッジIXの持つ最もユニークな特徴のひとつは、多くの主要パラメーターを変えて、オルガンの各ボ イス(音声)やレジストレーションを変更できるということです。変更したボイスは、本体のスイッチを切って も保存され、フロッピーディスクに保存して、必要に応じて呼び出す(reload)こともできます。

ボイス変更に使用するパラメーターの一覧とその説明を以下にご紹介します:

1. レベル・パラメーター(Lvl):全体的な音声レベルを調整するパラメーターです。このパラメーターの最大可変 幅-8/+7は、-/+4dBに相当します。

2. 鍵盤音量トラッキング・パラメーター:この音量トラッキング・パラメーターによって、手鍵盤の低音域と高 音域の音量比率を指定することができます。

プレスティッジI には、TRACKING LOW(Trl)およびTRACKING HIGH(Trh)という2つのパラメーターがあ り、それぞれ鍵盤の低音域(Trl)と高音域(Trh)について音量比を定めています。いずれのパラメーターも可変幅 は-8/+7で、-/+4dBに相当しています。

3. ランク・フラクチュエーション・パラメーター(Rnk):このパラメーターが作動すると音質にわずかな波動(ピ ッチ変化)が生じます。

4. ピッチ調整パラメーター(Pch):選択したボイスのピッチ微調整をします。このパラメーターの可変幅は  $-8$ /+7で、-/+32/200secに相当しています。

5. アウトプット·パラメーター(Out):ボイス (音声)出力をオルガンのステレオパノラマに振り分けます。具 体的には以下の通りです:

·L(Left;左):音声は左チャンネルにのみ出力されます。

·R(Right;右):音声は右チャンネルにのみ出力されます。

・C/L(C to the Left;C音を左へ):右チャンネルに出力される第1オクターブのC音から始めて、それに続く半 音階の音をすべて交互に各チャンネルに出力します(C→右, C#→左, D→右など)。

・C/R(C to the Right;C音を右へ):左チャンネルに出力される第1オクターブのC音から始めて、それに続く 半音階のすべての音を交互に各チャンネルに出力するようにします(C→左,C#→右,D→左など)。

・L-R(Left-Right;左一右):音声はステレオパノラマ方式で右側および左側チャンネルに出力されます。

6. カラー・パラメーター(Col):低音成分や高音成分を強調することで音色を調整します(可変幅-8/+7と表示)。

7. 発音タイミング・バラメーター(ATTACK CHIFF:Atk):約2mm/secから約300mm/secまでの16段階で、発 音のタイミングを調整します。このパラメーターはパイプオルガンサウンドのより忠実なシミュレーションを 行うため、手鍵盤の中央部で300mm/secの場合、低音部ではかなり高くなり(約500mm/sec)、高音部では低く なります $(100$ mm/sec)。

8. デチューンリリース・パラメーター(Rel):半音の最大可変幅が一100/200secであるキーを放したときのデチ ューンを調整します(1~16段階で表示)。

9. ランダム・デチューン・パラメーター(Rnd): このパラメーターによって、手鍵盤のあるキーと別のキーとの間 のランダム・デチューンを調整することができます。これにより、パイプオルガン特有のコーラス効果(chorus effect)が生まれます(1~16段階で表示)。

## 5.2 ボイス・パラメーターの変更

ボイスを変更するには、まず引き出しボックスにあるTAB (タブ) キーを押します。

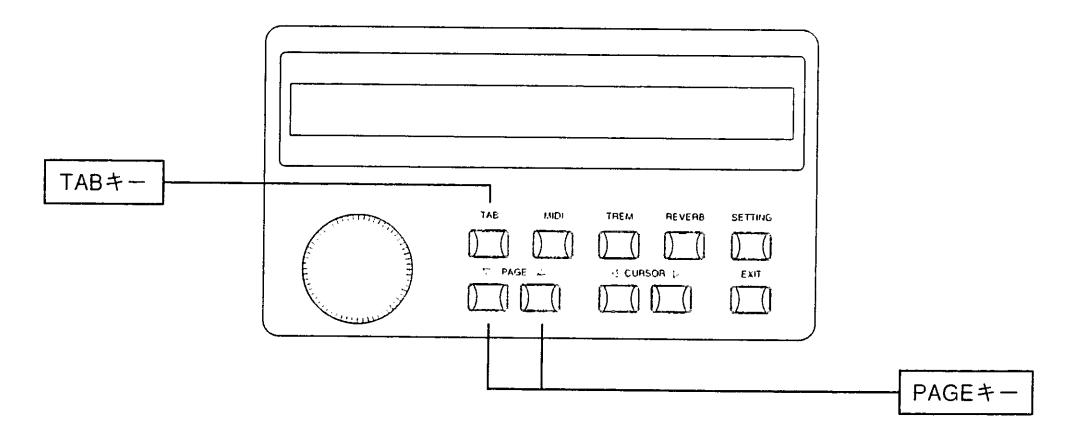

ディスプレイはオルガンの3つのセクション(足鍵盤、第1手鍵盤、第2手鍵盤)に対応して3つに分かれています。 各段の上部には各セクション名が、下部にはそのセクションの音声名が表示されます。

CURSORキー(<br />
およびレ)を使って変更したい音声の位置に合わせます。次に、エンコーダーを回して、変更 したい音声名がディスプレイ上に表示されるまで、音声をスクロールしていきます。

この時点でPAGE(ページ)キー(△)を押せば、第5章1項に記載した変更パラメーターがすべてディスプレイの 第1行目に表示されます。各パラメーターの数値は以下のように表示されます。

次いでCURSORキーおよびエンコーダーを使って、第5章1項の記載に従いパラメーターを選択し変更します。 そしてPAGEキー(▽)を押して音声選択(voice selection)画面に戻ります。Exitキーを押して初期画面に戻ります。

#### ボイスおよびメモリーのディスク保存 第6章

## 6.1 ボイスプログラムのディスク保存

プレスティッジIXの特徴のひとつは、変更したオルガンのボイスプログラムをフロッピーディスクに保存し、 必要に応じてオルガン本体の内部メモリーに呼び出せるということです。

第4章で述べたように、プレスティッジIXでは演奉した楽曲をフロッピーディスクに録音することができます。 フロッピーディスクには、楽曲録音用、変更したボイスプログラムとメモリーの保存用の2つの利用法がありま す。用途別に使い分けることをお勧めします。

保存の手順は以下の通りです。

・フォーマット済みで、プロテクトオフ(タブが閉じている)された状態の3.5インチフロッピーディスクをドラ イブに挿入し、SETTINGキーを押します。

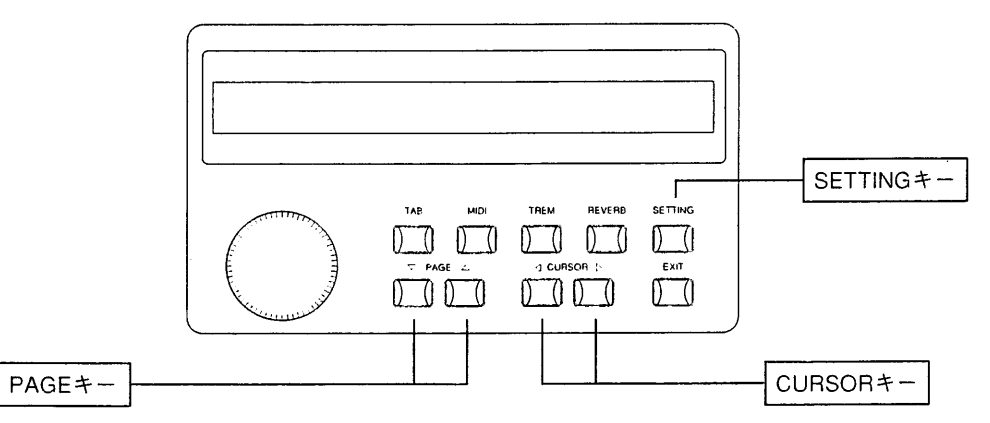

最初に、音声呼び出し画面が表示されます。PAGEキー(△)を押すと、以下のメッセージが表示されます。

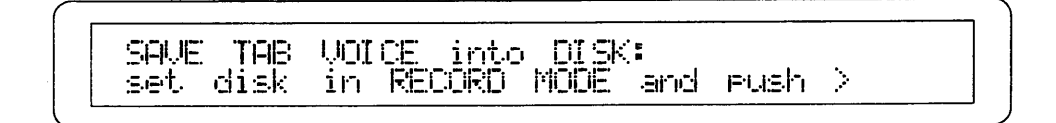

これでコントロールパネル上の設定をフロッピーディスクに記録できる準備ができました。次にPAUSEキーを 押しながら、RECキーを押します。すると記録される設定のファイル番号が3桁ディスプレイ上に表示されます。

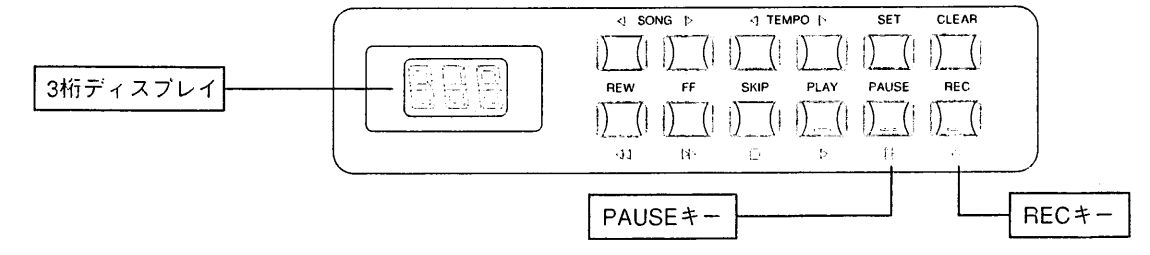

そのままCURSORキー(D)を押すと、ディスプレイには"Sur"(Are you sure?)の表示が出ます

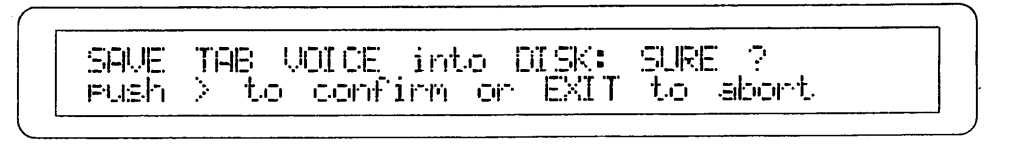

viscount PRESTIGE IX

ここで再びCURSORキー( D)を押せばプロセスを開始します(操作をとりやめる場合は、EXITキーを押します)。 すると、フロッピーディスクドライブのLEDランプがしばらく点灯し、ディスプレイに次のような表示が出ます。

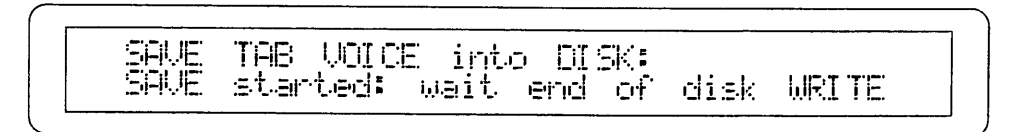

以上の操作が完了すると、ディスプレイは初期画面に戻ります。

<注意>

・ディスプレイに"dPr"(Disk Protected;保護ディスク)と表示が出た場合には、プロテクトオンされているディスクから楽曲を削除しようと していたことを意味しています。ディスクを取り出し、プロテクトタブを閉めてから、同じ操作を繰り返します。

## 6.2 ディスクからのボイスプログラム呼び出し

ボイスプログラムの入ったディスクをドライブに挿入します。しばらくすると3桁ディスプレイ上に番号001と 表示されます。PLAYキーの上の緑色のLEDランプが消えているか確認します。消えていない場合はSTOPキー を押します。

次にSETTINGキーを押すと、以下のメッセージが英数字ディスプレイに表示されます。

LOAD TAB VOICE from DISK: select TAB VOICES on disk and rush >

SONGキー(<「および▷)を使って、3桁ディスプレイ上で、オルガン内部メモリーに呼び出すボイスデータの入 ったファイル番号を選択します。

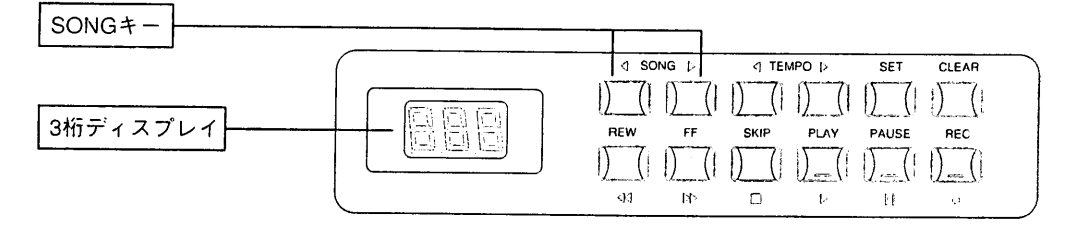

CURSORキー(D)を押せば、ディスプレイには"Sur"(Are you sure?)の表示が出ます。

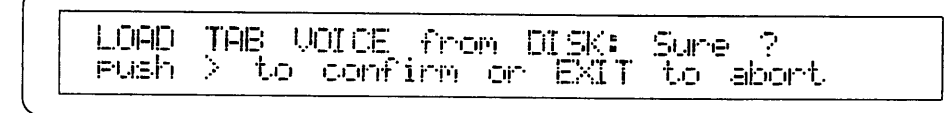

ここで再びCURSORキー(レ)を押せばデータの読み込みを開始します(操作をとりやめる場合は、EXITキーを 押します)。フロッピーディスクドライブのLEDランプがしばらく点灯し、ディスプレイに次のような表示が出 ます。

TAB VOICES from DISK: LORD **LORD** started: waiting end of disk READ

以上の操作が完了すると、ディスプレイは初期画面に戻ります。

<注意>上記の操作によってオルガン本体の設定状況が失われてしまいます。新しい設定を読み込む前に、必要であればフロッピーディスクに 保存しておくことをお勧めします。

## 6.3 メモリー内容のディスク保存

メモリーの内容はフロッピーディスクに保存し、必要に応じて呼び出すことができます。

保存の手順は以下のとおりです。

・フォーマットしたフロッピーディスクをドライブに挿入します。SETTINGキーを押し、次のような表示が出 るまでPAGEキー(△)を押します。

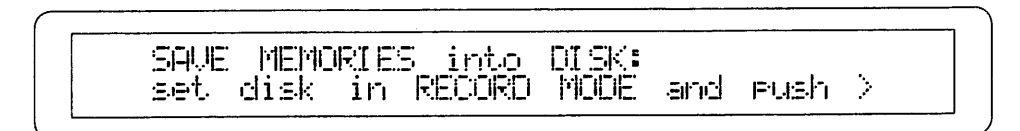

次にPAUSEキーを押しながらRECキーを押します。するとディスクに記録することができます。記録内容のフ ァイル連番号が3桁ディスプレイ上に表示され、各キーのLEDランプがつきます。

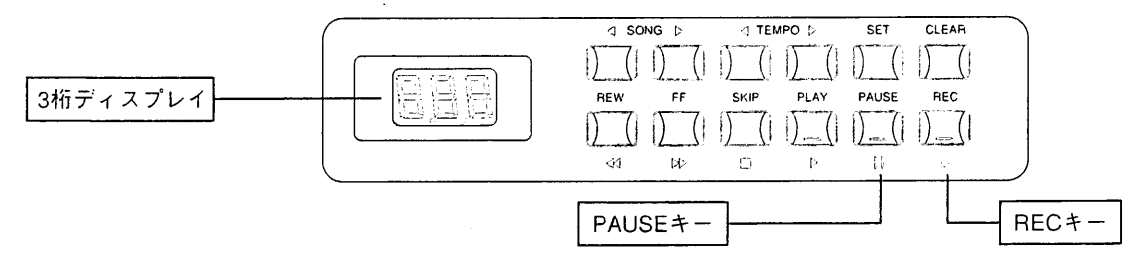

CURSORキー(D)を押せば、ディスプレイには"Sur"(Are you sure?)の表示が出ます。

**SAME** MEMORIES into DISK: SURE to confirm or EXIT to abort eush  $\mathcal{P}^{\mathcal{C}}$ 

ここで再度CURSORキー(レ)を押せばプロセスを開始します(操作をとりやめる場合は、EXITキーを押します)。 すると、フロッピーディスクドライブのLEDランプがしばらく点灯し、ディスプレイに次のような表示が出ます。

SAVE MEMORIES into DISK: **SAVE** waiting end of disk WRITE started:

以上の操作が完了すると、ディスプレイは初期画面に戻ります。

<注意>保存手順を実行すると、8バンクすべてのメモリーに関するデータはフロッピーディスク上にダウンロードされます。また"dEr" (disk error)または"Ejt" (Eject)という表示が出ていたら、そのディスクがフォーマット(初期化)されていないということです(第4章4項のフ ォーマット手順を参照)。また"dPr" (disk protected)と表示されている場合は、挿入ディスクが書込み保護されていることを示しています。 いずれも、適切なディスクを挿入して保存手順を繰り返します。

## 6.4 ディスクからのメモリー内容の呼び出し

メモリーのデータをオルガン本体に再び呼び出すには、データの入ったディスクを挿入し、SETTINGキーを押 します。以下のようなメッセージが表示されるまでPAGEキー(△)を押します。

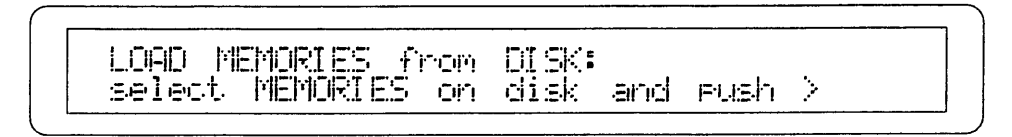

SONGキー(<1および▷)を使って、3桁ディスプレイ上で、楽器本体に呼び出すメモリーデータの入ったファイ ル番号を選択します。

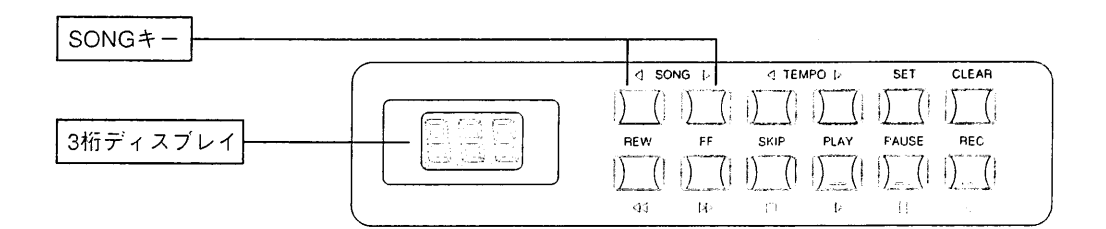

CURSORキー(D)を押せば、ディスプレイには"Sur"(Are you sure?)の表示が出ます。

LOAD MEMORIES from DISK: SURE 2 eush Dir to confirm or EXIT to abort

ここで再度CURSORキー(レ)を押せばメモリーデータ読み込みを開始します(操作をとりやめる場合は、EXIT キーを押します)。すると、フロッピーディスクドライブのLEDランプがしばらく点灯し、ディスプレイに次の ような表示が出ます。

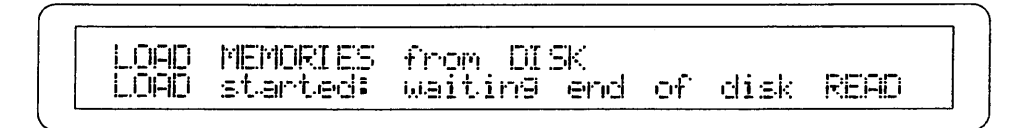

以上の操作が完了すると、ディスプレイは初期画面に戻ります。

<注意>

新しい設定が既存の設定に置換されるので、ディスクから読み込む前にメモリーをディスクに保存してください。

"dEr" (disk error)または"Ejt" (Eject)という表示が出ていたら、そのディスクはフォーマット(初期化)されていないということです(第4章4項 のフォーマット手順を参照)。また"dPr"(disk protected)と表示されている場合は、挿入ディスクが書込み保護されていることを示していま す。いずれも、適切なディスクを挿入して保存手順を繰り返します。

#### 第7章 **MIDI**

一个三个

三、田、田、里、里、里、西、里、田、田、田、田、田、田、

# 7.1 MIDIとは…

MIDIとはMusical Instrument Digital Interfaceの略です。

MIDI(ミディ)は、電子楽器同士をつないで音楽情報や演奏データを交換するための世界共通の規格です。たと えばプレスティッジKの鍵盤で演奏したメロディを別のシンセサイザーで発音させたり、他のMIDI機器から送 信されたデータをプレスティッジIXで発音させることができます。MIDI機能を使用するためには、データをや りとりするためのMIDI機器とデータを接続するためのMIDIケーブル(DIN5ピン)が必要です。MIDI機器は、通 常以下の3つのMIDI接続端子を備えています。

・MIDIイン:本機が他のMIDI機器からMIDIデータを受信するための端子。

・MIDIアウト:本機からMIDIデータを送信するための端子。

·MIDIスルー:MIDI機器を直列接続するために、MIDIイン·ポートで受信したMIDIデータをそのまま送出しま す。プレスティッジKでは、これらの接続端子は第1手鍵盤の左下にある接続パネルについています。

MIDI機器には16チャンネルあり、チャンネルごとに接続した機器とデータのやりとりを行えます。それによっ て最大16台までのMIDI機器を個別にコントロールすることができます。また当然ながら、接続したMIDI機器同 士でチャンネルが違えばデータのやりとりはできません。両方のMIDI機器の送信/受信チャンネルは合わせる必 要があります。

## 7.2 プログラムチェンジ・メッセージの送信

MIDIプログラムチェンジ·メッセージにより、所定のプログラム(たとえば音色)を中央パネルにあるMIDI選択 スイッチを使って、接続された機器に呼び出すことができます。

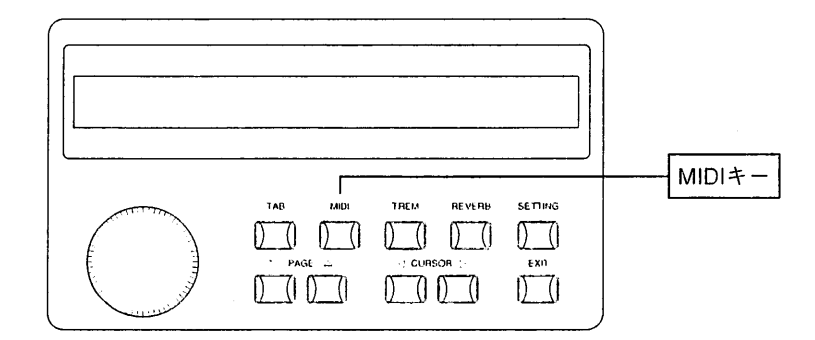

#### viscount PRESTIGE IN

MIDIキーを押すと、ディスプレイ上に手鍵盤および足鍵盤の名称が表示されます。2つのMIDIプログラムチェ ンジの数値(0-127)の下に、左側の最初の数値はMIDI Aに割り当てられたチャンネル、2番目の数値はMIDI B に割り当てられたチャンネルを表示しています。

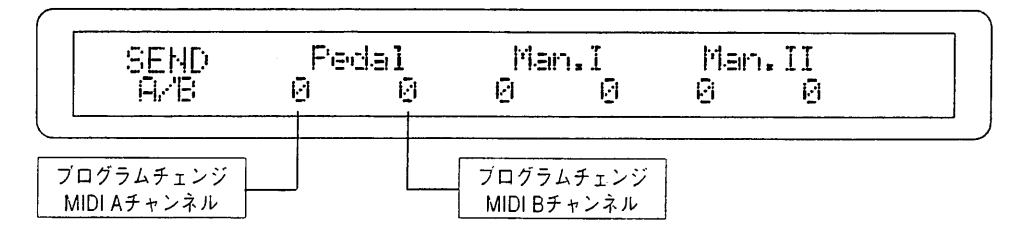

CURSORキー(<<br />
お変更したい位置まで動かします。次にエンコーダーを回して、その数値を変更し ます。終了したらEXITキーを押します。

<注意>プログラムチェンジの構成はジェネラルメモリーに保存することができます(詳しくは、第2章をご参照ください)。つまり、メモリー が呼び出された場合、オルガンのボイスと接続されたMIDI音源のボイスの両方が自動的に変更されるということです。

### 7.3 MIDIの送受信チャンネルの起動

前述したように、プレスティッジIXは、トリフォニック·インターフェイス(triphonic interface)を装備していま す。これによって、各鍵盤は3つのMIDIチャンネルで送受信することができます。1つはベースチャンネル、残 り2つはそれぞれMIDI AとMIDI Bに割り当てられたチャンネルです。MIDIの送受信チャンネルは、以下のよう に配列されています。

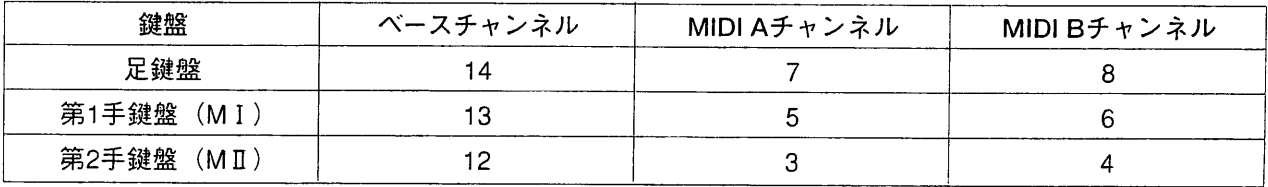

上記以外に、プレスティッジIXでは、ジェネラルMIDIあるいはシステム情報のやりとりに使う4つの全体チャ ンネルも制御しています。チャンネル番号は9,10,15,16です。

<注意>MIDIチャンネルの配列は変更できません。

MIDIの送信チャンネルを起動させるには、コントローラーのMIDIキーを押し、次いでPAGEキー(△)を押しま す。ディスプレイには以下のように表示されます。

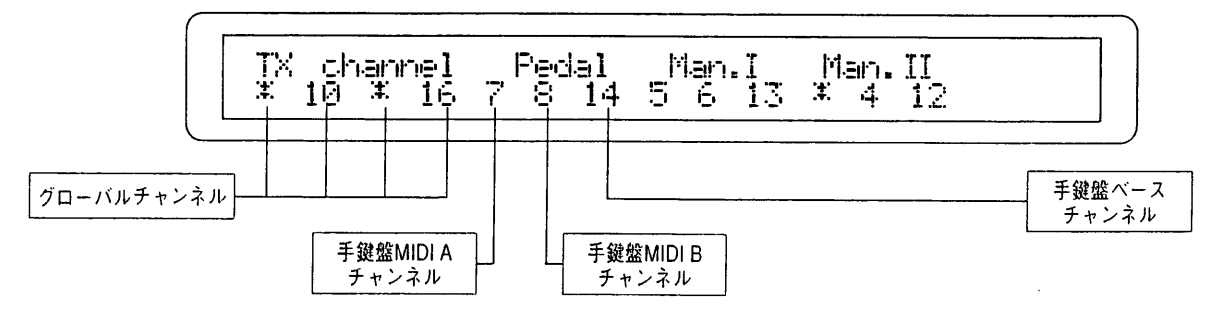

上記の図から分かるように、ディスプレイは手鍵盤(および足鍵盤)について3つ、全体チャンネルに1つ、の4部 に分かれています。

CURSORキー(<)およびレ)を使って変更したい数値に合わせ、エンコーダーを回して選んだ送信チャンネルを オン(起動)またはオフ(解除)に設定します。ディスプレイ上では、オフ(解除)されたMIDIチャンネルはアスタ リスク(\*)で示されます。

PAGEキー(△)を押して、MIDIの受信チャンネルの制御画面に合わせます。画面上でのパラメーター配置は全 く同じです。

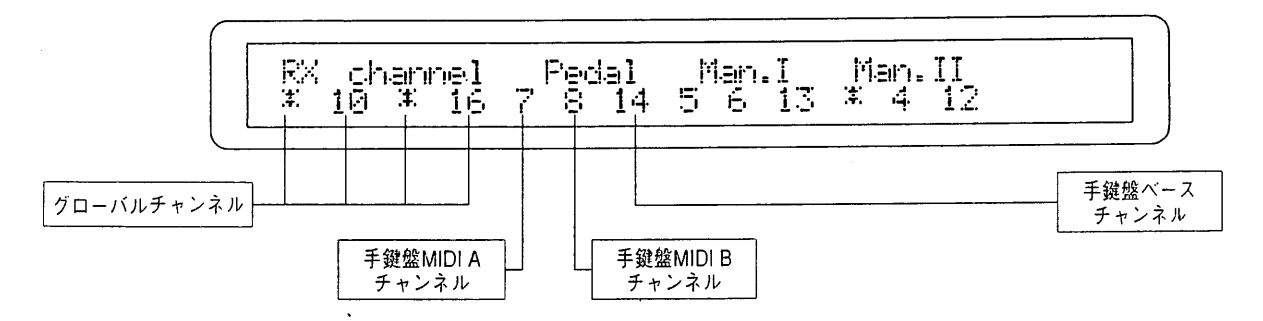

ここで再びCURSORキー(<)および♪)を使って変更したい数値に合わせ、エンコーダーを回して選んだ受信チ ャンネルをオン(起動)またはオフ(解除)に設定します。ディスプレイ上では、オフ(解除)されたMIDIチャンネ ルはアスタリスク(\*)で示されます。

操作を終える時は、EXITキーを押します。

### 7.4 MIDIフィルター

MIDIフィルターは、任意のメッセージをMIDI送受信からカットすることができる装置です。受信と送信の両方 で、プレスティッジがフィルターにかけることができるメッセージの種類は次の通りです。

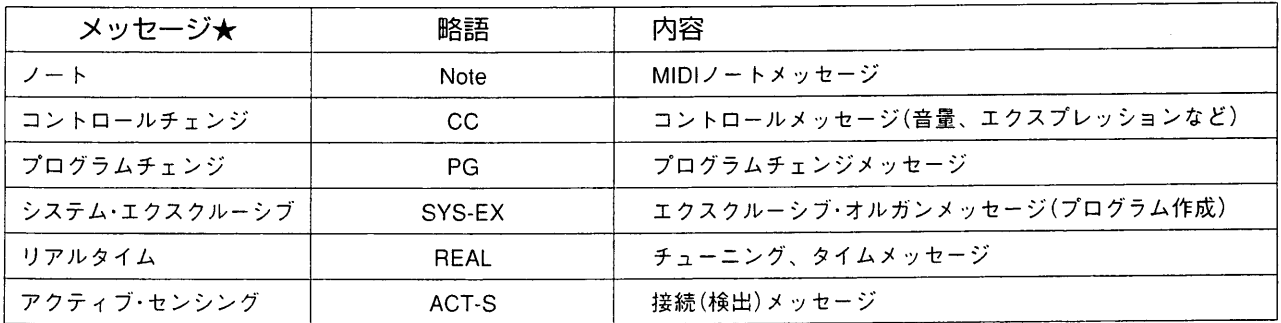

フィルターを作動させる(つまりメッセージをカットする)には、まずMIDIキーを押してMIDI設定にアクセスし ます。次に、以下のように表示されるまでPAGEキー(△)を押します。

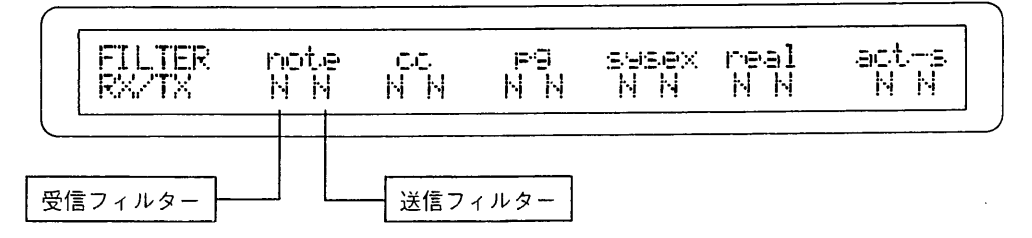

各メッセージ★(ディスプレイの第1行目に表示)送信時·受信時のフィルターがあります。それぞれが設定可能 です。

CURSORキー(<br />
および<br />
と使って変更したいフィルターに合わせます。次にエンコーダーを回してY(YES= フィルター作動)とN(NO=フィルター無効)から選択します。

## 7.5 ダイナミックス値の調整

MIDIダイナミックス(ベロシティ)の数値は、0から127まで各手鍵盤および足鍵盤部に対して個々に設定するこ とができます。

MIDIインターフェイス·コントロール機能に(MIDIキーを押して)アクセスしたら、PAGEキー(△)を必要な回数 押せば、ディスプレイ上に以下のメッセージが表示されます。

**VELOCITY** Pedal Mari.I. Man.II A4 A4 64 64 64 64

CURSORキー(<br />
を使って変更したいパラメーターに合わせます。次にエンコーダーを回して適切な 数値を選択します。

ここでEXITキーを押して操作を中止するか、PAGEキー(△および▽)を押して他のMIDI設定画面をスクロール します。

MIDIダイナミックス設定はオルガン本体のメモリーにも保存することができます。

# 第8章 初期化 (ファクトリープリセット) 手順

## 8.1 初期化 (ファクトリープリセット) とは

この場合の初期化とは、工場初期設定(ファクトリープリセット)状態に戻る機能のことです。お客様が行 った変更はすべて消去されます。

プレスティッジKは、全体初期化(本体各セクションがすべて初期値にリセットされる)と各ボイス別の初期 化を行うことができます。

初期化プロセスの特徴上、以下に述べる操作を開始する前に、重要なデータはフロッピーディスクに保存 しておくことをお勧めします。

## 8.2 全体初期化

まず、初期画面からはじめて、PAGEキー(△)を2度押します。するとディスプレイは以下のように表示されます。

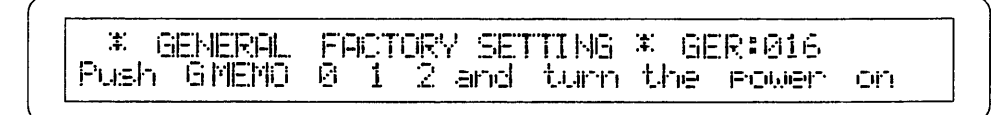

本体にインストールされたソフトウェア・リリース(使用許可)がディスプレイの上段右隅に表示されます。アフ ターサービスを受ける時は必ずこのコードを伝えてください。

次いでオルガンのスイッチを切り、ジェネラルメモリーのプッシュボタンHR, 1および2を押しながら再度スイ ッチを入れます。これで工場初期設定状態に戻りました。

## 8.3 各ボイスの初期化

プレスティッジIXでは、ひとつのボイスのパラメーターをどの手鍵盤からでも初期値に戻すことができます。 初期画面からはじめて、TABキーを押していきます。ディスプレイ上ではオルガンの3つのセクション(足 鍵盤部、第1手鍵盤、第2手鍵盤)に対応して分れています。各段の上部にはセクション名、下部には各部位 の最初のボイス(音声)が表示されます。CURSORキー(くおよび)>)を使って初期化したいボイスのあるセ クションに合わせます。次にエンコーダーを回して、変更したいボイス名がディスプレイに現れるまでス クロールしていきます。

PAGEキー(△)を押し(ディスプレイにはボイスパラメーターが表示されます)、続いて上下のPAGEキー (△および▽)を同時に押します。その後、EXITキーを押して操作を終えます。

## 8.4 ボイスのローカルオフ

プレスティッジ $\rm X$ がMIDIで外部電源を操作している場合には、ひとつないし複数のボイス(voice)を「ロー カルオフ(Local off)」モードに切り替える必要が出てくるかもしれません。ある音色が「ローカルオフ」モ ードであり、そのストップが開かれている場合には、電源は作動せずにMIDIコードのみが送出されること になります(音声はミュート)。

## 8.5 トゥッティ・レジスターの初期化

トゥッティ(TUTTI)のレジスターを初期設定に戻すには、初期画面からはじめて、以下の表示が出るまで、 PAGEキー(△)を押します。

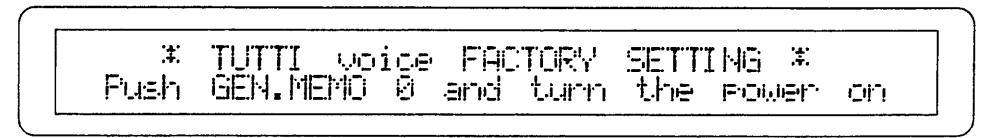

本体のスイッチをいったん切り、ジェネラルメモリーのプッシュボタンHRを押しながら再度スイッチを入れま す。これで工場初期設定状態に戻りました。

## 8.6 クレッシェンドの初期化

クレッシェンドを初期設定に戻すには、初期画面から始めて、以下の表示が出るまで、PAGEキー(△)を押しま す。

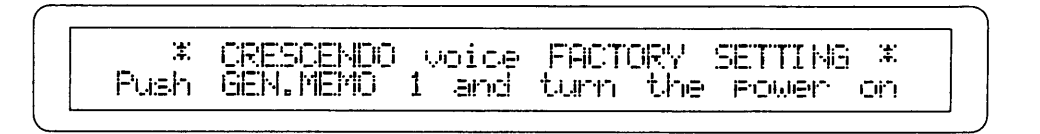

本体スイッチをいったん切り、ジェネラルメモリーの1を押しながら再度スイッチを入れます。これで工場初 期設定状態に戻りました。

#### MIDIインプリメンテーションチャート 資料

ヴァイカウント プレスティッジ IX

バージョン:1.0

 $\mathbf{y}^*$ 

 $\ddot{\phantom{a}}$ 

 $\ddot{\mathbf{i}}$ 

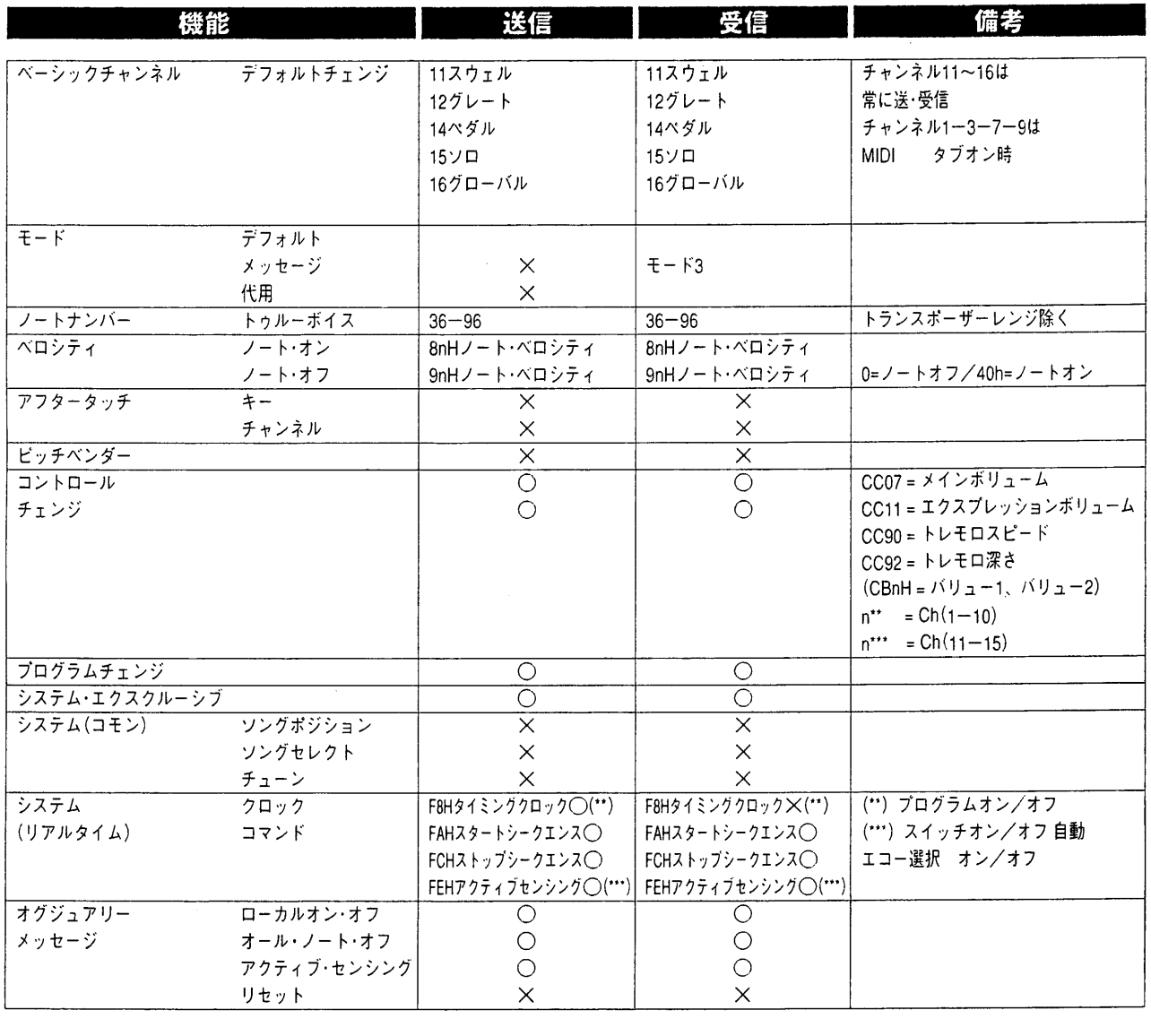

モード1:オムニ・オン、ポリ モード3:オムニ・オフ、ポリ

モード2:オムニ・オン、モノ モード4:オムニ・オフ、モノ

 $O = 177$  $X = 1 -$ 

**viscount**® CLASSIC ORGANS

発売元

ヤマハ株式会社 - 国内楽器営業本部 鍵盤営業部 営業推進室

ホームページアドレス:http://www.yamaha.co.jp/hall/ 年108-8568 東京都港区高輪2-17-11 (日本生命高輪ビル)  $\text{TEL.03-5488-1676}$ 東京 大阪 |〒542-0081 大阪市中央区南船場3-12-9 (心斎橋ブラサビル東館) || TEL.06-6252-5753| 〒460-8588 名古屋市中央区錦戸18-28 TEL.052-201-5145 名古屋

#### 総輸入元

ヤマハミュージックトレーディング株式会社

〒103-0014 東京都中央区日本橋蛎殻町1-28-5 蛎殻町FビルTF TEL.03-5641-1031 ホームページアドレス: http://www.y-m-t.co.jp